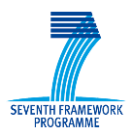

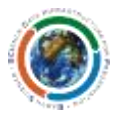

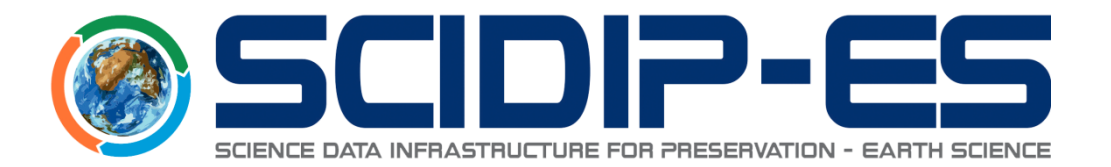

# D21.3 Registry Installation and User Manual

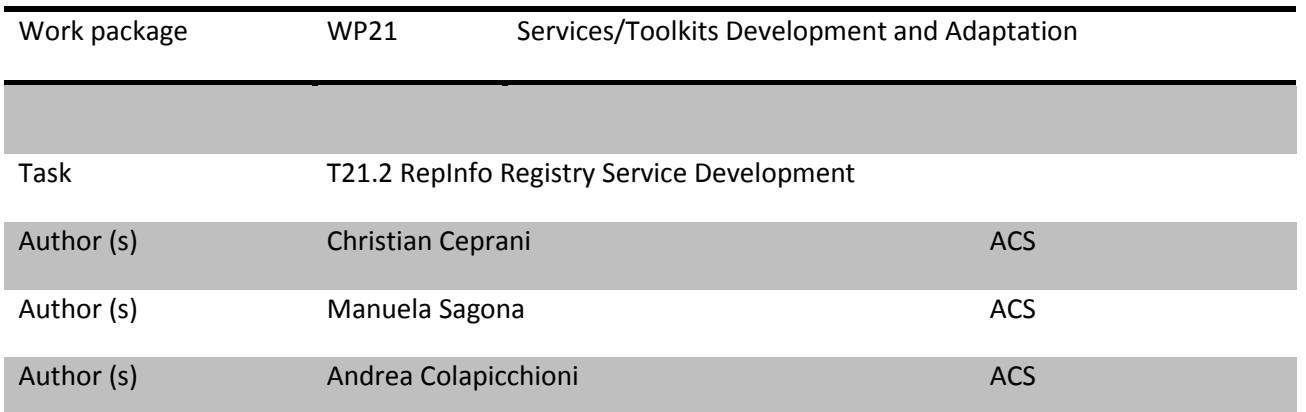

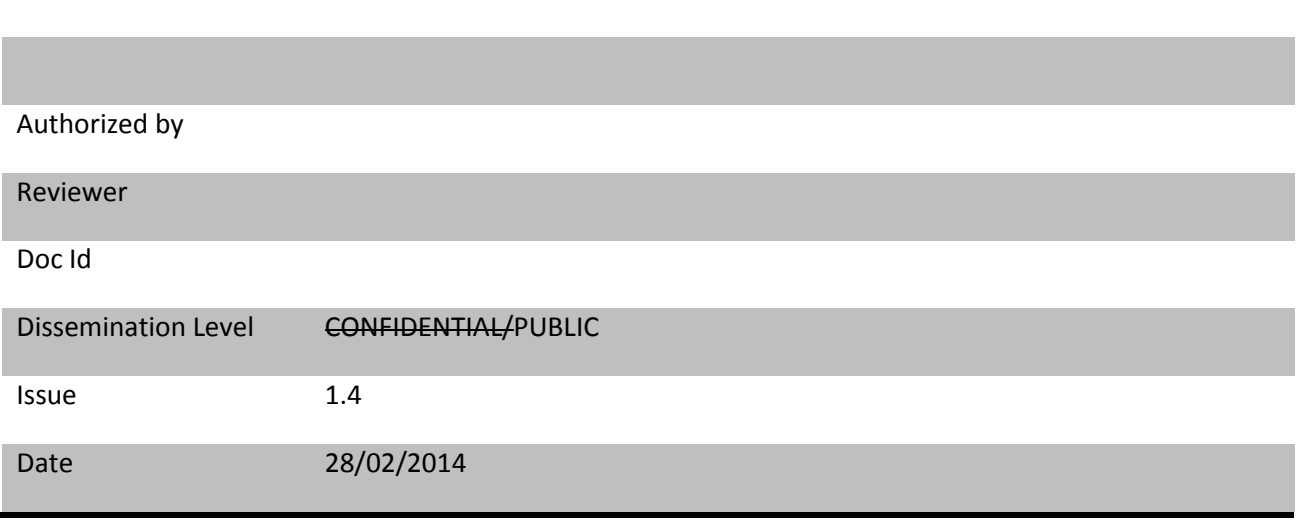

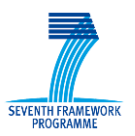

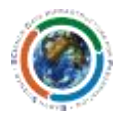

#### Abstract:

This document represents the Installation, Deployment and User Manual for the Representation Information Registry Service developed in the frame of SCIDIP-ES project. This document contains relevant information on how to install, configure and use the Registry Service.

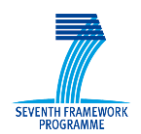

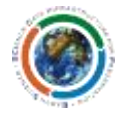

#### Document Log

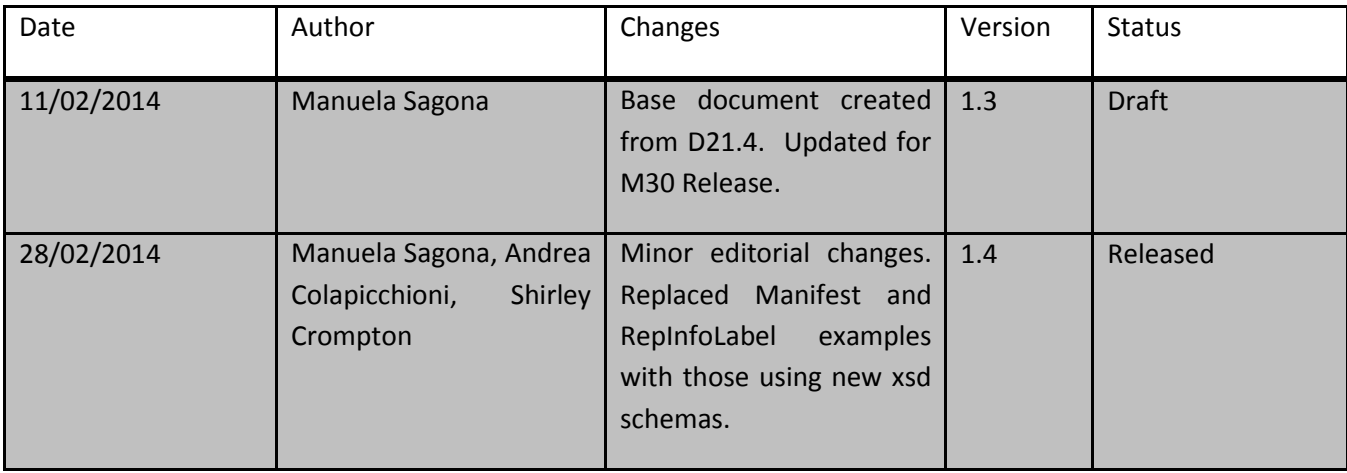

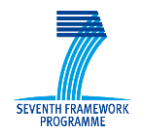

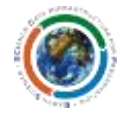

#### **TABLE OF CONTENTS**

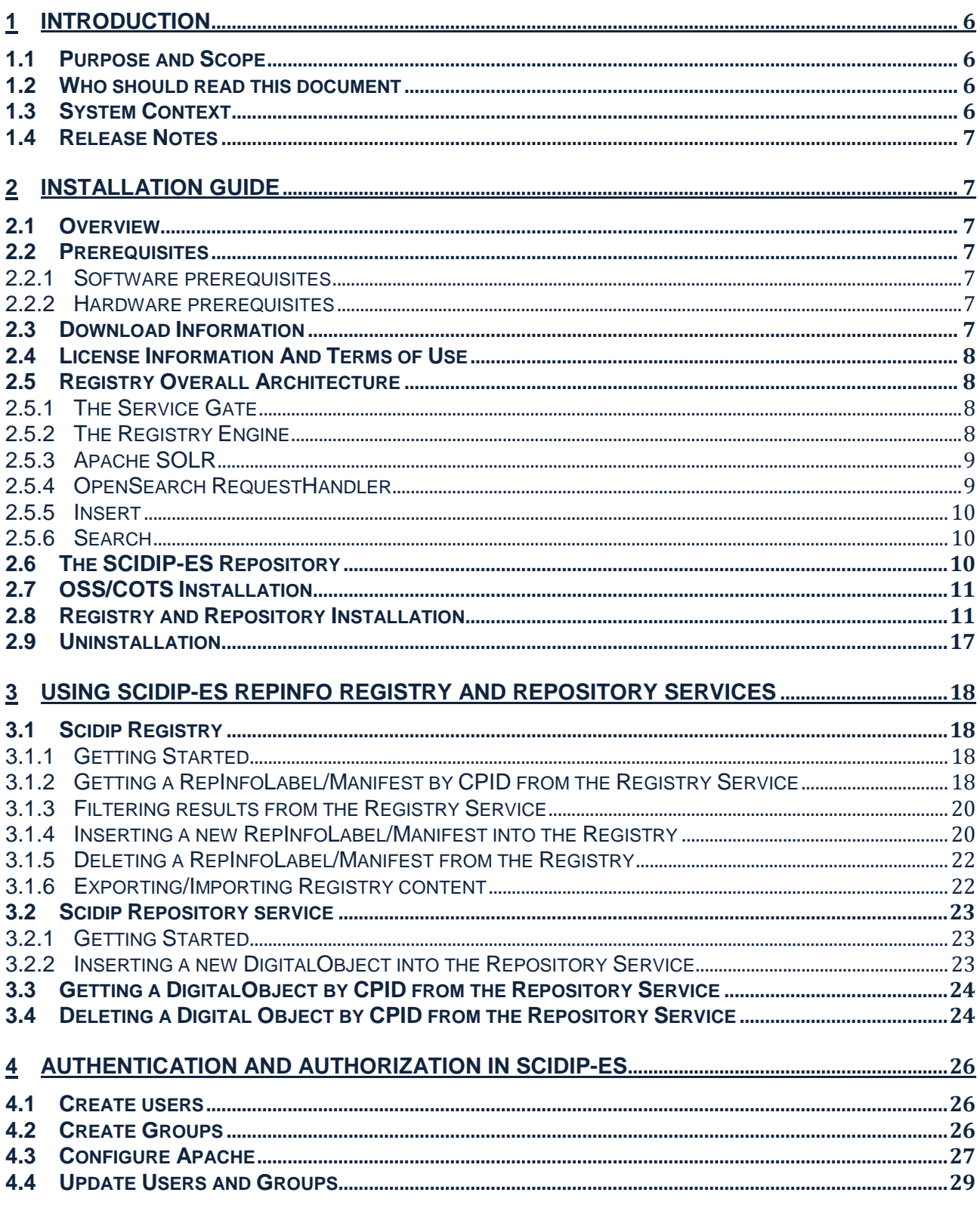

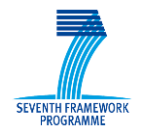

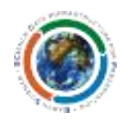

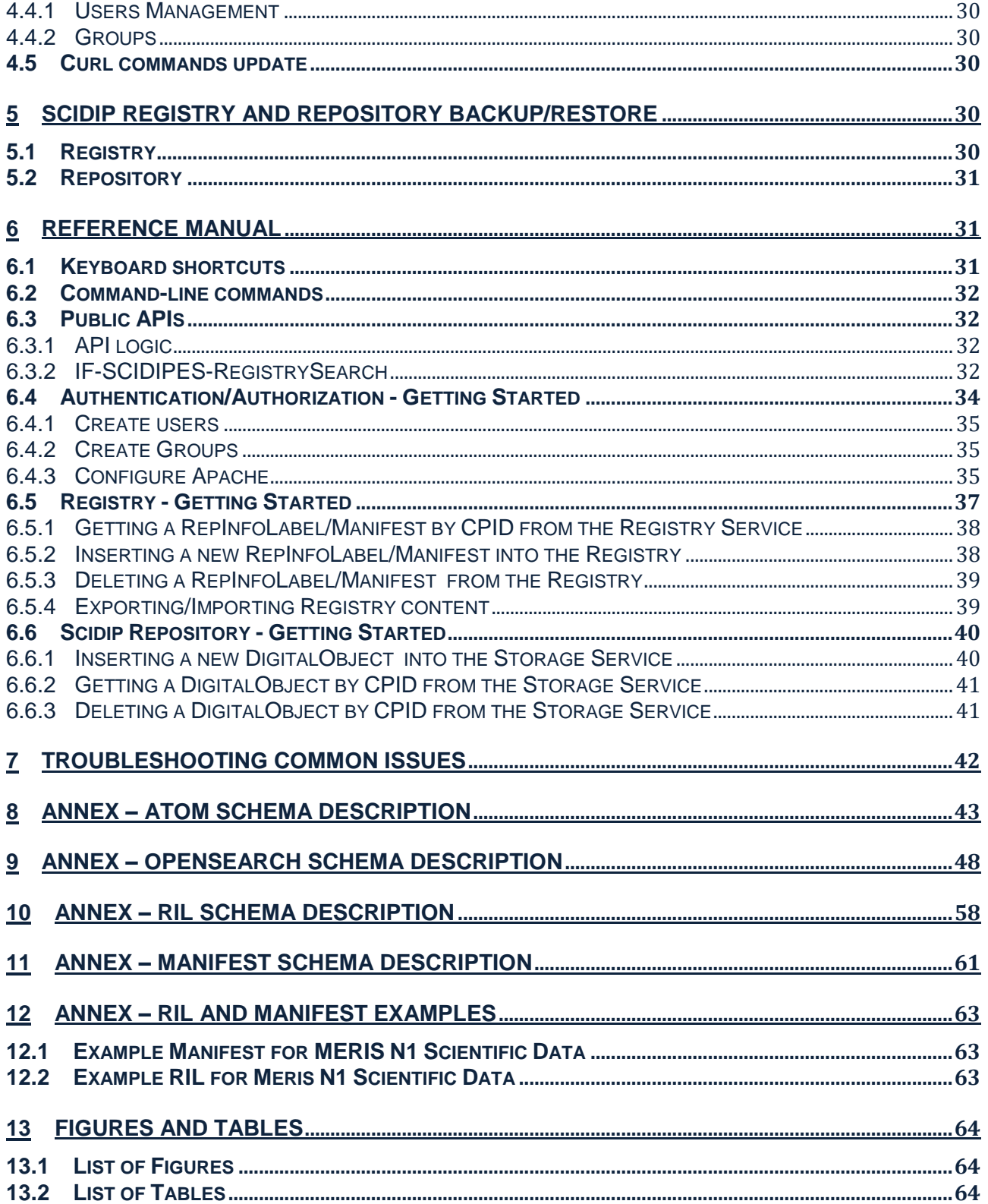

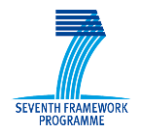

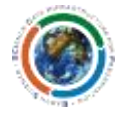

## <span id="page-5-0"></span>**1 Introduction**

## <span id="page-5-1"></span>*1.1 Purpose and Scope*

This document provides an overview of the Registry/Repository Services focusing in particular on its installation and usage.

## <span id="page-5-2"></span>*1.2 Who should read this document*

Users who wish to understand, install and use the Registry/Repository Service.

## <span id="page-5-3"></span>*1.3 System Context*

The Representation Information (RepInfo) Registry service, the core component of the SCIDIP-ES einfrastructure, allows the capture of networks of representation information needed to preserve digital objects.

The Registry Service is a repository for RepInfo objects which are defined in OAIS<sup>1</sup> as the additional information that maps a data object into more meaningful concepts and allows it to be understood and used correctly.

RepInfo objects stored in the Registry Repository Service are described by Manifest objects which are searchable to facilitate discovery and access of ReInfo objects.

The RepInfo provided by the Registry Service can cover the following topics:

- 1. The **structure** of the digital object
- 2. The **meaning** of that digital object
- 3. The processing and rendering information
- 4. The location of the digital object

The information are intended to help a user to access the digital object, to understand and use it.

Each piece of RepInfo is kept in the Registry as an Archive Information Package (AIP). An AIP is encoded as a "Manifest" which points to the RepInfo (normally as a RepInfoLabel), to the data object itself, and also points to or contains the Preservation Description Information (PDI) for the data object. PDI is also provided for a RepInfoLabel, since this is archived as a data object.

All data object within SCIDIP-ES is accompanied by a Curation Persistent IDentifier (CPID) pointing to the RepInfo which provides additional information to facilitate its interpretation and use. Given a CPID associated with a data object, one can request the RepInfoLabel from the Registry as fully described in D21.3 Master Document.

1

<sup>&</sup>lt;sup>1</sup> http://public.ccsds.org/publications/archive/650x0m2.pdf

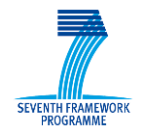

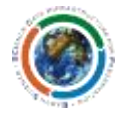

## <span id="page-6-0"></span>*1.4 Release Notes*

The Registry/Repository Service release allows the user to store and retrieve Representation Information by means of their Manifest and RepInfoLabel. This is achieved via a RESTful interface based upon OpenSearch protocol as described in Sections [3.1.2](#page-17-3) t[o 3.1.2.](#page-17-3)

## <span id="page-6-1"></span>**2 Installation Guide**

## <span id="page-6-2"></span>*2.1 Overview*

There are three main steps for the Registry and Repository services installation and setup:

- 1. PEAR packages installation
- 2. Registry and Repository packages installation and setup
- 3. MogileFS installation and setup

## <span id="page-6-3"></span>*2.2 Prerequisites*

### <span id="page-6-4"></span>**2.2.1 Software prerequisites**

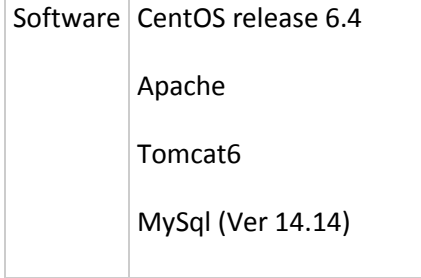

## <span id="page-6-5"></span>**2.2.2 Hardware prerequisites**

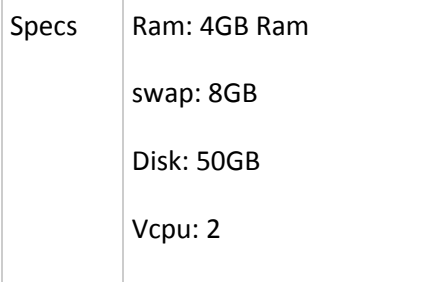

## <span id="page-6-6"></span>*2.3 Download Information*

The software can be downloaded from the SCIDIP-ES interactive platform, at the address

```
http://int-platform.scidip-es.eu/
```
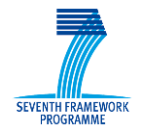

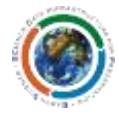

## <span id="page-7-0"></span>*2.4 License Information And Terms of Use*

The SCIDIP-ES Registry and Repository services are licensed under the Apache License, Version 2.0 (the "License");

You may not use this software except in compliance with the License.

You may obtain a copy of the License at

```
http://www.apache.org/licenses/LICENSE-2.0
```
Unless required by applicable law or agreed to in writing, software distributed under the License is distributed on an "AS IS" BASIS, WITHOUT WARRANTIES OR CONDITIONS OF ANY KIND, either express or implied.

See the License for the specific language governing permissions and limitations under the License.

## <span id="page-7-1"></span>*2.5 Registry Overall Architecture*

The SCIDIP-ES Registry comprises the Service Gate (Section [2.5.1\)](#page-7-2) and Registry Engine (Section [2.5.2\)](#page-7-3). The former is a REST<sup>2</sup> wrapper built on top of the Registry Engine which is built on Apache SOLR<sup>3</sup>

## <span id="page-7-2"></span>**2.5.1 The Service Gate**

The Service gate is responsible for receiving the OpenSearch Request and to route the request to SOLR as well as performing the preliminary validity check and taking care of the logging activities.

The Service Gate module provides the interface functionalities:

- Open Search support
- Additional services (Import, Export)
- Metadata validation and ingestion service

The Service gate is implemented in PHP. See the following chapters for a description of the Service Interfaces.

## <span id="page-7-3"></span>**2.5.2 The Registry Engine**

The Registry Engine provides the core functionality of the SCIDIP-ES Registry.

The **Registry Engine** component implements the actual index/search functionalities built on SOLR and a custom RequestHandler plugin which is responsible for handling the OpenSearch format input/output.

The **SOLR** component is provided by Apache SOLR (see Sectio[n 2.5.3\)](#page-8-0).

**.** 

<sup>2</sup> http://en.wikipedia.org/wiki/REST

<sup>3</sup> https://lucene.apache.org/solr/

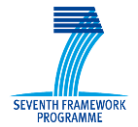

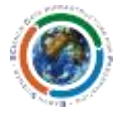

The **OpenSearchRequestHandler** component is a plugin of SOLR implementing the OpenSearch requests conversion to and from the SOLR syntax.

## <span id="page-8-0"></span>**2.5.3 Apache SOLR**

Apache SOLR (SOLR hereafter) is an open-source search platform built upon the Apache Lucene library, the *de-facto* standard for Java indexing and search technology. SOLR provides a number of valuable features on top of the low-level APIs provided by Lucene: full-text search, near-real time indexing, dynamic clustering, distributed indexing, scalability and geospatial search.

SOLR exposes the functionalities of its core (Indexing/Search) through a REST HTTP interface which simplifies integration with external components.

In addition, SOLR provides an extensible plugin architecture easily allowing *ad-hoc* customization (see Section [2.5.4 below\)](#page-8-1).

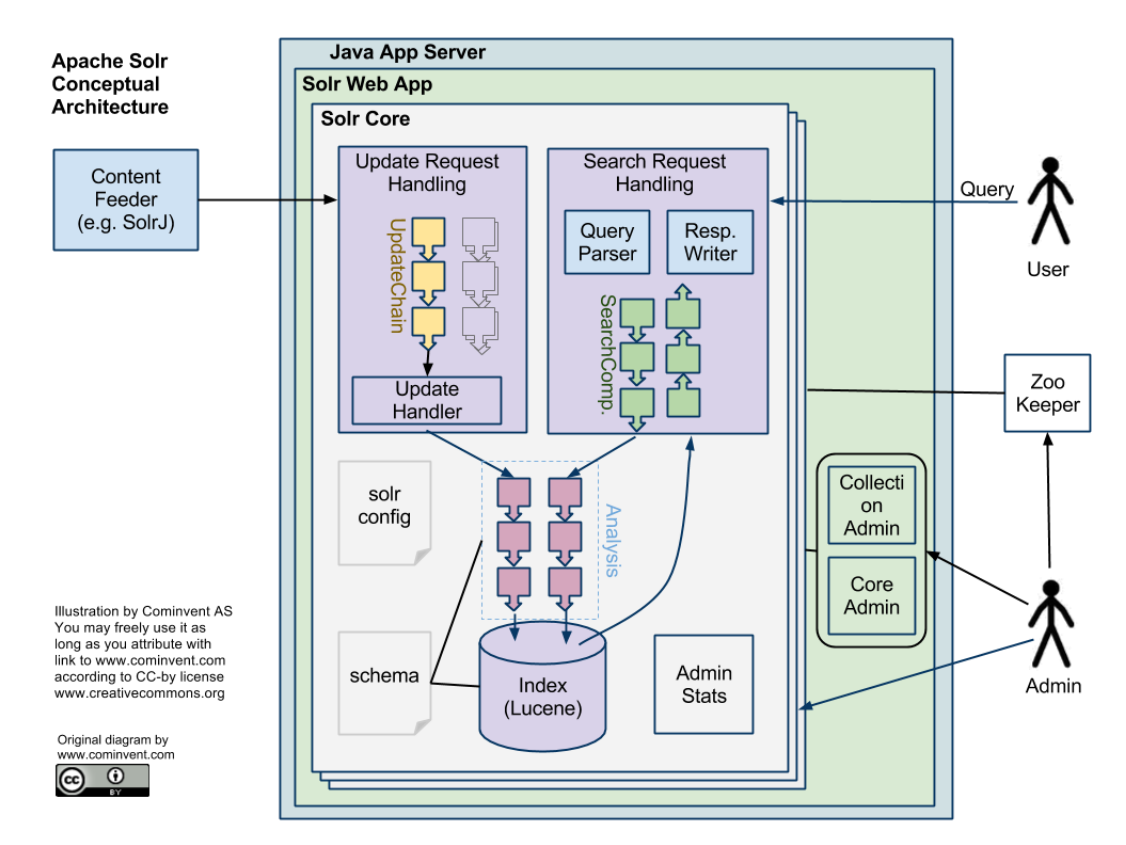

The following diagram provides a high-level view of the internal architecture of SOLR

**Figure 1 SOLR High Level Internal Architecture**

## <span id="page-8-1"></span>**2.5.4 OpenSearch RequestHandler**

The request handler is responsible of the translation of the incoming request to and from the internal SOLR syntax: the "OpenSearch RequestHandler" translates the OpenSearch format into SOLR syntax.

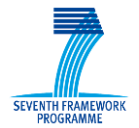

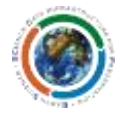

The OpenSearch protocol is implemented by means of an XSLT transformation applied dynamically on the result of the SOLR request.

### <span id="page-9-0"></span>**2.5.5 Insert**

The process of adding a document into the index is called "indexing" and it involves a number of steps to extract terms from input data and to update the index: a high level overview of the whole process is shown in [Figure 2.](#page-9-3)

Input data, i.e. "Documents", are represented as an unordered set of "Fields" each one containing multiple "Terms". A Field can be declared in multiple ways to determine whether it should be analysed, indexed or simply stored.

### <span id="page-9-1"></span>**2.5.6 Search**

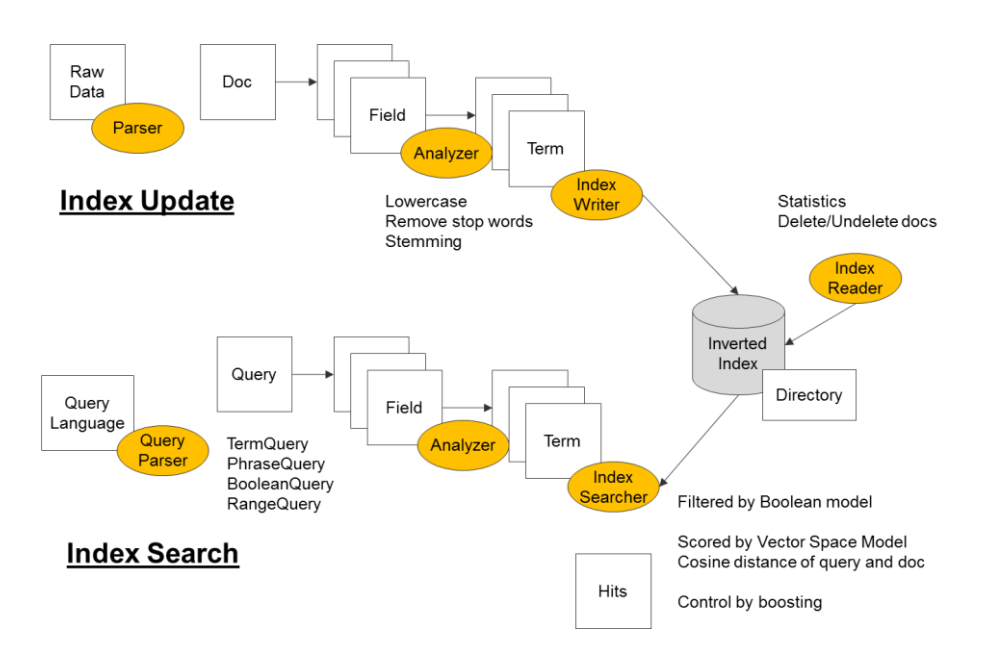

**Figure 2 SOLR Index Update and Index Search - High Level Overview**

## <span id="page-9-3"></span><span id="page-9-2"></span>*2.6 The SCIDIP-ES Repository*

The Repository is responsible for storing and retrieving the digital objects pointed to by the manifests. It is built on Mogilefs<sup>4</sup>, an open source distributed filesystem and a PHP library implementing the REST service interfaces.

Mogilefs features include:

1

Application level -- no special kernel modules required.

<sup>4</sup> https://code.google.com/p/mogilefs/

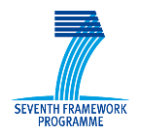

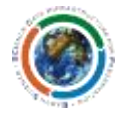

- No single point of failure -- all three components of a MogileFS setup (storage nodes, trackers, and the tracker's database(s)) can be run on multiple machines, so there's no single point of failure. (It is possible to run trackers on the same machines as storage nodes, too, so there is no need to maintain 4 machines...) A minimum of 2 machines is recommended.
- Automatic file replication -- files, based on their "class", are automatically replicated between enough unique storage nodes as to satisfy the minimum replica count as requested by their class. For instance, for a photo hosting site you can make original JPEGs have a minimum replica count of 3, but thumbnails and scaled versions only have a replica count of 1 or 2. If you lose the only copy of a thumbnail, the application can just rebuild it using the original JPEGs. In this way, MogileFS (without RAID) can save money on disks that would otherwise be storing multiple copies or representations of data unnecessarily.
- "Better than RAID" -- in a non-SAN RAID setup, the disks are redundant, but the host isn't. If you lose the entire machine, the files are inaccessible. MogileFS replicates the files between devices which are on different hosts, so files are always available.
- Flat Namespace -- Files are identified by named keys in a flat, global namespace. You can create as many namespaces as you'd like, so multiple applications with potentially conflicting keys can run on the same MogileFS installation.
- Shared-Nothing -- MogileFS doesn't depend on a pricey SAN with shared disks. Every machine maintains its own local disks.
- No RAID required -- Local disks on MogileFS storage nodes can be in a RAID, or not. It's cheaper not to, as RAID doesn't buy you any safety that MogileFS doesn't already provide.
- Local filesystem agnostic -- Local disks on MogileFS storage nodes can be formatted with your filesystem of choice (ext3, XFS, etc..). MogileFS does its own internal directory hashing so it doesn't hit filesystem limits such as "max files per directory" or "max directories per directory". You can use what you're comfortable with.

## <span id="page-10-0"></span>*2.7 OSS/COTS Installation*

Assuming a Linux platform, as root user, copy the file ScidipRegistryRepository.tgz into a temporary directory (referred as <installation dir>) and run the following commands:

tar zxfv ScidipRegistryRepository.tgz

cd <installation\_dir>/PEARpackages

rpm -ivh \*

## <span id="page-10-1"></span>*2.8 Registry and Repository Installation*

To install the Registry and Repository PHP modules run the following commands:

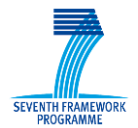

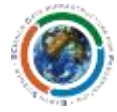

cd <installation\_dir>/RegistryPackages

rpm -ivh \*

cd /etc/httpd/conf.d/

mv scidip.conf scidip.conf.orig

mv scidip\_storage.conf scidip\_storage.conf.orig

touch scidip.conf

copy the following lines into scidip.conf file where <server\_name> is the name of the local installation server:

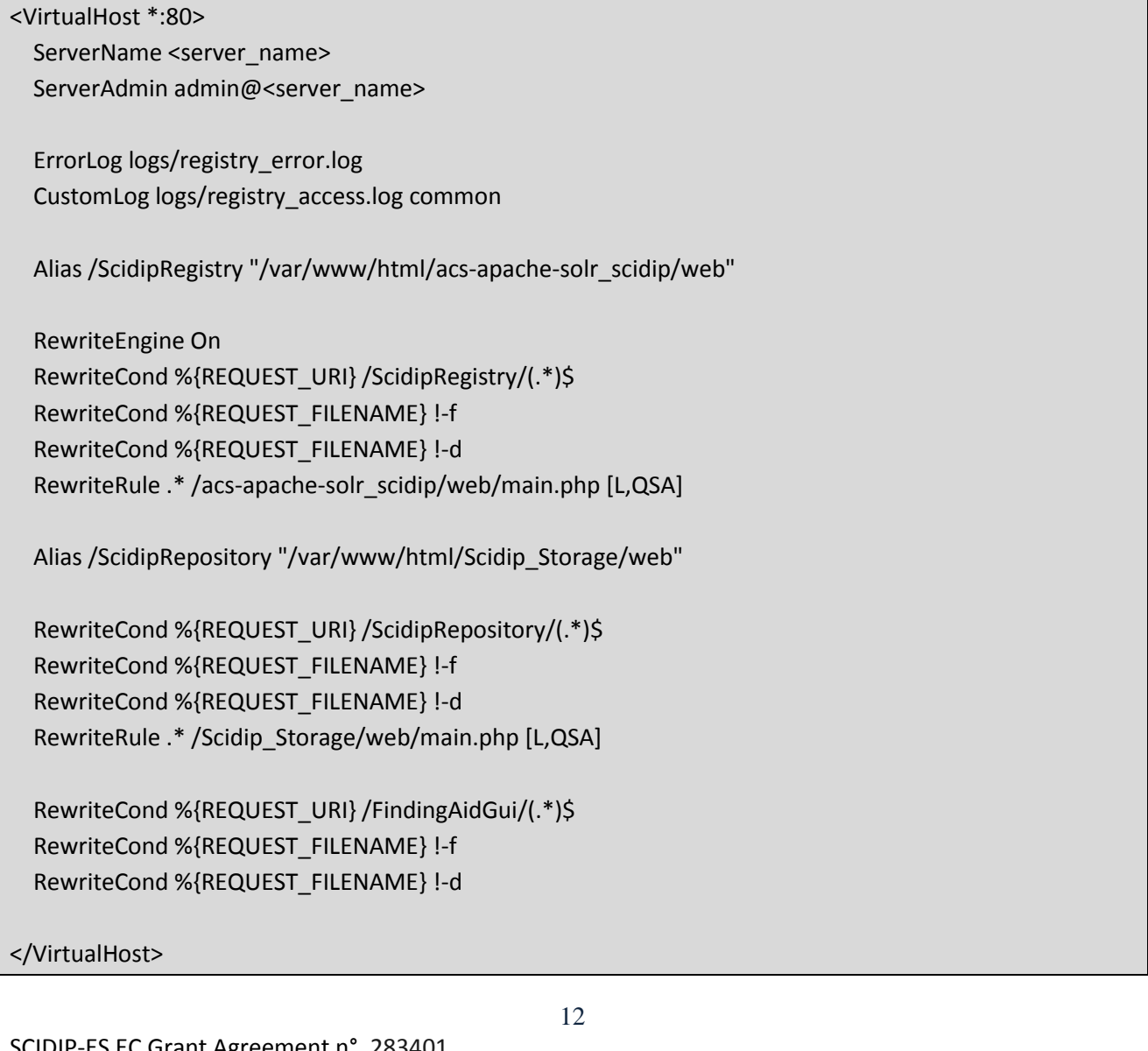

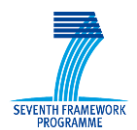

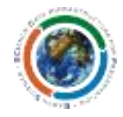

Deploy solr4.war under webapps directory in tomcat6 and restart tomcat6 and httpd services by running the following commands:

cp /opt/solr4/apache-solr-4.0.0.war /var/lib/tomcat6/webapps/solr4.war service httpd restart service tomcat6 restart

#### **MogileFS Installation and setup**

A MogileFS installation package kit is provided. The list of the provided rpms is as follows:

- lighttpd-1.4.28-2.el6.rf.x86 64.rpm
- mogilefsd-2.60-5.el6.noarch.rpm
- MogileFS-Utils-2.23-1.el6.noarch.rpm
- mogstored-2.60-5.el6.noarch.rpm
- mogstored-backend-apache-2.60-5.el6.noarch.rpm
- mogstored-backend-lighttpd-2.60-5.el6.noarch.rpm
- mogstored-backend-none-2.60-5.el6.noarch.rpm
- mogstored-backend-perlbal-2.60-5.el6.noarch.rpm
- Perlbal-1.75-1.el6.noarch.rpm
- perl-common-sense-3.0-1.el6.rf.x86\_64.rpm
- perl-Danga-Socket-1.61-1.el6.rf.noarch.rpm
- perl-Gearman-1.09-1.el6.noarch.rpm
- perl-Gearman-Client-Async-0.94-3.el6.noarch.rpm
- perl-Gearman-Server-1.09-1.el6.noarch.rpm
- perl-IO-AIO-3.6-1.el6.rf.x86\_64.rpm
- perl-IO-Socket-SSL-1.31-2.el6.noarch.rpm
- perl-IO-stringy-2.110-10.1.el6.noarch.rpm
- perl-MogileFS-Client-1.16-1.el6.noarch.rpm
- perl-Net-LibIDN-0.12-3.el6.x86\_64.rpm
- perl-Net-Netmask-1.9015-4.el6.remi.noarch.rpm
- perl-Net-SSLeay-1.35-9.el6.x86\_64.rpm
- perl-Perlbal-XS-HTTPHeaders-0.19-2.el6.x86\_64.rpm
- perl-String-CRC32-1.4-9.el6.x86\_64.rpm

perl-Sys-Syscall-0.23-1.el6.rf.noarch.rpm

Check your Linux Distribution for the presence of the following packages:

- lua-5.1.4-4.1.el6.x86\_64.rpm
- php-mysql-5.3.3-22.el6.x86\_64.rpm
- php-soap-5.3.3-22.el6.x86\_64.rpm
- sysstat-9.0.4-20.el6.x86\_64.rpm

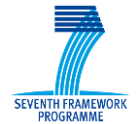

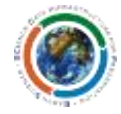

Go into the Mogile installation kit directory and check that all the dependencies are solved by running the following command:

cd <installation\_dir>/MogileInstallationKit rpm -ivh \* --test

#### Expected output:

warning: lighttpd-1.4.28-2.el6.rf.x86 64.rpm: Header V3 DSA/SHA1 Signature, key ID 6b8d79e6: NOKEY warning: perl-IO-Socket-SSL-1.31-2.el6.noarch.rpm: Header V3 RSA/SHA256 Signature, key ID f21541eb: NOKEY warning: perl-Net-Netmask-1.9015-4.el6.remi.noarch.rpm: Header V3 DSA/SHA1 Signature, key ID 00f97f56: NOKEY Preparing... ########################################### [100%]

#### Run the command:

rpm -ivh \*

#### Expected output:

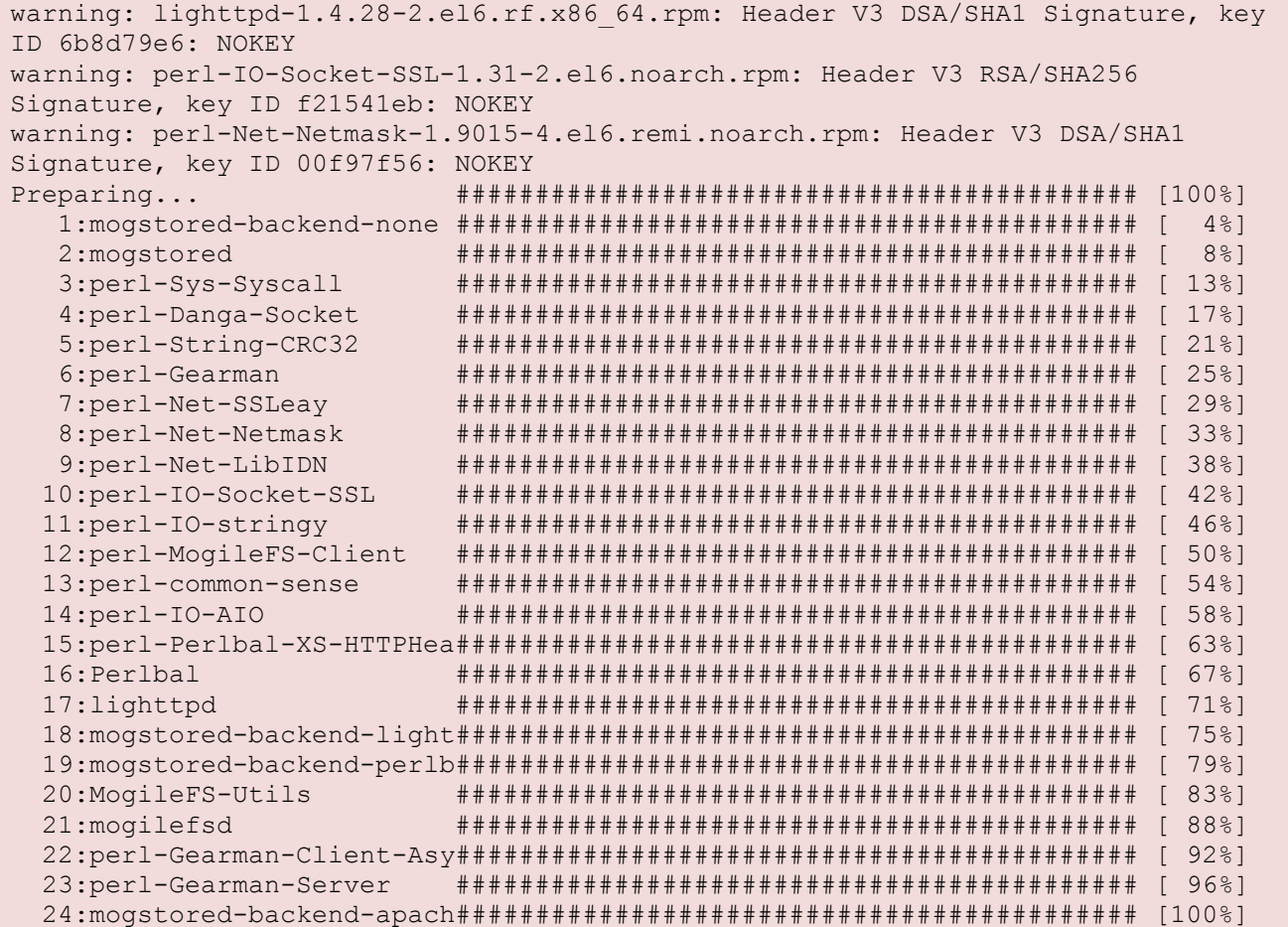

SCIDIP-ES EC Grant Agreement n°. 283401

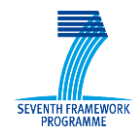

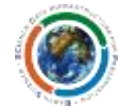

#### **MYSQL Setup**

Check mysql status by running the command:

service mysqld status

If the service is inactive start it and set root password:

```
service mysqld start 
mysqladmin -u root password 12qwas
mysql -pmysql.12qwas
```
In mysql, create the mogilefs db and mogile user:

```
mysql> CREATE DATABASE mogilefs;
mysql> GRANT ALL ON mogilefs.* TO 'mogile'@'%';
mysql> SET PASSWORD FOR 'mogile'@'%' = OLD_PASSWORD( 'mogile' );
mysql> FLUSH PRIVILEGES;
mysql> quit
```
#### **Database Configuration**

```
mogdbsetup --dbhost=localhost --dbrootpass=12qwas --dbname=mogilefs --
dbuser=mogile --dbpassword=mogile --yes
mysql -u mogile -pmogile -e"alter table mogilefs.file change length length 
bigint(20) UNSIGNED NULL;"
```
#### **Trackers Configuration**

Create a configuration file at /etc/mogilefs/mogilefsd.conf with the following content:

```
db_dsn DBI:mysql:mogilefs:localhost
db_user mogile
db_pass mogile
conf_port 6001
listen 0.0.0.0:7001
node_timeout 5
rebalance ignore missing 1
listener jobs 5
```
Modify tracker configuration file /etc/mogilefs/mogilefs.conf with the following setting:

trackers=localhost:7001

#### **Repository Server Configuration**

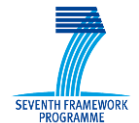

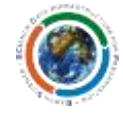

Create the repository directory (make sure it has access permissions for the user you will use to run mogstored)

mkdir -p /var/mogdata && chown -R mogstored:mogstored /var/mogdata

Configure the Repository Node by creating a configuration file at /etc/mogilefs/mogstored.conf with the following content:

```
httplisten=0.0.0.0:7500
mgmtlisten=0.0.0.0:7501
docroot=/var/mogdata
```
and start the mogile tracker daemons:

```
service mogilefsd start
service mogstored start
```
#### **NB**: **Ignore for the time being the following error**

"Starting MogileFS tracker daemon: ERROR: Need to be root to increase max connections"

Set the services to be started on boot

chkconfig mogstored on chkconfig mogilefsd on

Add your host by running the command:

mogadm host add mogilestorage --ip=<yourIP> --port=7500 --status=alive

You can get confirmation that your host has been added with the following command:

mogadm host list

#### Expected output:

```
mogilestorage [1]: alive
  IP: <yourIP>:7500
```
Add devices BUT MAKE sure you NEVER re-use the same device ID: i.e. if /var/mogdata/dev*X* exists, to create a new device you MUST create /var/mogdata/dev*(X+1)*.

mogadm device add mogilestorage 1

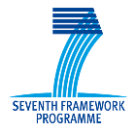

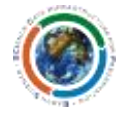

This means "mogilestorage" has a host id of "1" and it has one device named "dev1" on it and that device is in the "alive" state.

Create the directory for the device with the proper permissions:

mkdir /var/mogdata/dev1 && chown -R mogstored:mogstored /var/mogdata

#### Finally, get confirmation that your devices are configured:

mogadm device list

#### Expected output:

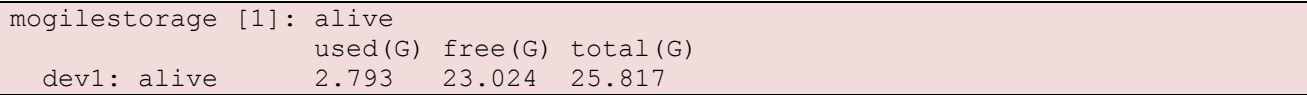

#### Create a domain (i.e. a namespace):

```
mogadm domain add scidip
```
#### Add a class to the domain:

mogadm class add scidip scidip-objects --mindevcount=1

#### Check domain and class creation:

mogadm domain list

#### Expected output:

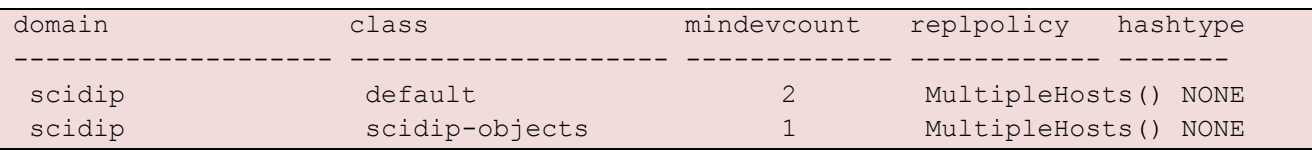

### <span id="page-16-0"></span>*2.9 Uninstallation*

Registry and Repository PHP modules

```
cd /etc/httpd/conf.d/
rm scidip.conf
mv scidip.conf.orig scidip.conf
mv scidip_storage.con.orig f scidip_storage.conf
```
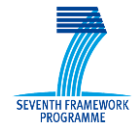

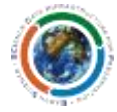

rpm -e Scidip\_Storage acs-apache-solr\_scidip acs-apache-solr ACSPhpLib

## <span id="page-17-0"></span>**3 Using SCIDIP-ES RepInfo Registry and Repository Services**

## <span id="page-17-1"></span>*3.1 Scidip Registry*

### <span id="page-17-2"></span>**3.1.1 Getting Started**

The Registry Service REST API's is available from the url:

http://<server\_name>/ScidipRegistry

The main access to the Registry is available at the URL:

```
http://<server_name>/ScidipRegistry/RILProduct
```
An example of Registry service is available at the integration platform URL:

[http://registry.scidip-es.eu/ScidipRegistry/](http://registry.scidip-es.eu/ScidipRegistry)RILProduct

What you will get is:

```
<atom:feed xsi:schemaLocation="http://www.w3.org/2005/Atom ./atom.xsd 
http://scidip.eo.esa.int/schema/catalogue ./ScidipRegistrySearchService.xsd 
http://a9.com/-/spec/opensearch/1.1/ 
./OpenSearch.xsd"xmlns:opensearch="http://a9.com/-/spec/opensearch/1.1/" 
xmlns:cs="http://scidip.eo.esa.int/schema/catalogue" 
xmlns:atom="http://www.w3.org/2005/Atom" 
xmlns:xsi="http://www.w3.org/2001/XMLSchema-instance">
<opensearch:totalResults>0</opensearch:totalResults>
<opensearch:startIndex>0</opensearch:startIndex>
<opensearch:itemsPerPage>100</opensearch:itemsPerPage>
<opensearch:Query role="request" searchTerms="" startPage="0"/>
<atom:author>
<atom:name>Scidip Catalogue Server</atom:name>
</atom:author>
<atom:generator>Scidip Catalogue Server</atom:generator>
<atom:id>http://registry.scidip-es.eu/ScidipRegistry/RILProduct</atom:id>
<atom:title>Atom 1.0 Feed</atom:title>
\langleatom:updated/>
</atom:feed>
```
### <span id="page-17-3"></span>**3.1.2 Getting a RepInfoLabel/Manifest by CPID from the Registry Service**

Registry Service provides a RESTful interface based upon OpenSearch protocol. Each request can be made using plain HTTP 1.1 protocol.

The GET request to get a RepInfoLabel (or a Manifest) from the Registry is in the form:

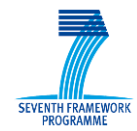

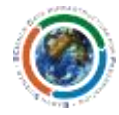

http://<server\_name>/ScidipRegistry/RILProduct?q=cpid:<CPID>

where:

**<server\_name>** is your server name and **<CPID>** is the CPID of the RepInfoLabel or of the Manifest to be returned. Here is an example of a GET request to get RepInfoLabel with CPID "RIL-PDF-A\_in\_English" from the integration platform Registry:

http://scidip-es.acsys.it/ScidipRegistry/RILProduct?q=cpid: RIL-PDF-A\_in\_English

The response to the get RepInfoLabel request is an atom:feed element including one atom:entry element. The response is encoded according to the API described in section [6.3.](#page-31-1) The formal definition of the interface is reported in section [6.3.](#page-31-1)

Here is an example of response for the GET request reported above:

```
<atom:feed xsi:schemaLocation="http://www.w3.org/2005/Atom ./atom.xsd 
http://scidip.eo.esa.int/schema/catalogue ./ScidipRegistrySearchService.xsd 
http://a9.com/-/spec/opensearch/1.1/ 
./OpenSearch.xsd"xmlns:opensearch="http://a9.com/-/spec/opensearch/1.1/" 
xmlns:cs="http://scidip.eo.esa.int/schema/catalogue" 
xmlns:atom="http://www.w3.org/2005/Atom" 
xmlns:xsi="http://www.w3.org/2001/XMLSchema-instance">
<opensearch:totalResults>1</opensearch:totalResults>
<opensearch:startIndex>0</opensearch:startIndex>
<opensearch:itemsPerPage>100</opensearch:itemsPerPage>
<opensearch:Query role="request" searchTerms="q=cpid:RIL-PDF-
A in English" startPage="0"/>
<atom:author><atom:name>Scidip Catalogue Server</atom:name></atom:author>
<atom:generator>Scidip Catalogue Server</atom:generator>
<atom:id>http://registry.scidip-es.eu/ScidipRegistry/RILProduct</atom:id>
<atom:title>Atom 1.0 Feed</atom:title>
\langleatom:updated/>
<atom:entry>
<atom:id>RIL-PDF-A_in_English</atom:id>
<atom:link rel="alternate" type="application/atom+xml" href="http://registry.sci
dip-es.eu/ScidipRegistry/RILProduct"/>
\langleatom:published/>
<atom:title>RIL-PDF-A_in_English</atom:title>
\langleatom:updated/>
<repinfo xsi:schemaLocation="http://preservedigital.info/ril 
http://registry.scidip-
es.eu/repository/SCIDIP/ril.xsd" xmlns="http://preservedigital.info/ril" 
xmlns:xsi="http://www.w3.org/2001/XMLSchema-instance">
<cpid type="RIL-PDF-A_in_English" category="Other/Software/Binary">RIL-PDF-
A_in_English</cpid>
<creator>SCIDIP-ES project</creator>
<lastmodified>2013-01-01T00:00:00Z</lastmodified>
<displayname>PDF-A in English</displayname>
<description>PDF-A in English</description>
<structuralRIList>
<cpid type="RIL-
English text in ASCII" category="Structure/Formats/Specification">MAN-
definition_of_PDF-A
```
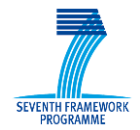

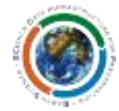

```
</cpid> 
</structuralRIList>
<semanticRIList>
<cpid type="RIL-
English text in ASCII" category="Semantic/Language/HumanWritten">
MAN-Placeholder definition of English
</cpid>
</semanticRIList>
<otherRIList>
</otherRIList>
</repinfo>
</atom:entry>
</atom:feed>
```
### <span id="page-19-0"></span>**3.1.3 Filtering results from the Registry Service**

In order to filter results according to specific rules, a new query parameter has been added: 'fdq='

A composite query will have the following form:

```
http://<server name>/ScidipRegistry/RILProduct?q=<solr_filed_1>:<searched_value>
&fdq=<solr_field_2>:<filtering_value>
```
For example the following request:

[http://registry.scidip-es.eu/ScidipRegistry/RILProduct?q=registryItemType:repinfo&fq=list\\_cpid\\_s:MAN-](http://registry.scidip-es.eu/ScidipRegistry/RILProduct?q=registryItemType:repinfo&fq=list_cpid_s:MAN-IPF_MERIS_processor)[IPF\\_MERIS\\_processor](http://registry.scidip-es.eu/ScidipRegistry/RILProduct?q=registryItemType:repinfo&fq=list_cpid_s:MAN-IPF_MERIS_processor)

will provide you with a list of RepInfoLabel referencing manifest MAN-IPF\_MERIS\_processor.

For a detailed list of SOLR fields see Table Table 6-1 - [Indexed fields](#page-33-1)

Note: among the SOLR fields, the "version" keyword one plays a particular role with the following rules:

- 1. If no version is specified the **last version** is returned
- 2. If **version:ALL** is specififed all the versions of the required object(s) are returned
- 3. In order to have a specific version the corresponding filed have to be specified in the fq paramenter: **fq=version:<id\_version>**

#### <span id="page-19-1"></span>**3.1.4 Inserting a new RepInfoLabel/Manifest into the Registry**

To insert a new RepInfoLabel or a Manifest into the Registry, the HTTP POST operation is used.

HTTP POST operation, with xml file as payload, is addressed to:

http://<server\_name>/ScidipRegistry/feed

by using the following CURL statement:

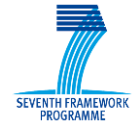

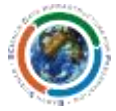

curl --data-binary @*<full\_xml\_path>* -H 'Content-Type: text/xml' http://<server\_name>/ScidipRegistry/feed

For example, the following curl command inserts a new RIL (specified in file RIL-BEAM software.xml) into the Registry:

```
curl --data-binary @ RIL-BEAM software.xml -H 'Content-Type: text/xml'
http://registry.scidip-es.eu/ScidipRegistry/feed
```
Where the RIL-BEAM\_software.xml file is located in the local directory in which the command is launched and its content is reported here:

```
<?xml version="1.0" encoding="UTF-8" ?>
<repinfo xmlns="http://preservedigital.info/ril"
xmlns:xsi="http://www.w3.org/2001/XMLSchema-instance"
     xsi:schemaLocation="http://preservedigital.info/ril http://registry2.scidip-
es.eu/repository/SCIDIP/ril_1.1.xsd">
     <!-- An echo of the CPID requested for which this RIL describes -->
     <cpid>RIL-BEAM_software</cpid>
     <version>1393286400</version>
     <lastmodified>2014-02-27T15:25:50</lastmodified>
     <displayname>BEAM software</displayname>
     <description>Software for viewing, analysing and processing of remote 
sensing raster data</description>
     <structuralRIList>
         <cpid type="RIL-English_text_in_ASCII" category="Structure">MAN-
Missing Structure RepInfo - to be supplied later</cpid>
     </structuralRIList>
     <semanticRIList>
         <cpid type="RIL-XHTML" category="Semantic/Document">MAN-
BEAM user manual</cpid>
    \overline{\langle}/semanticRIList>
     <otherRIList>
         <or>
              <cpid type="RIL-MAC_OS_executable" category="Other/Software">MAN-
BEAM_MAC_OS_installation</cpid>
             <cpid type="RIL-MS_Windows_executable"
category="Other/Software">MAN-BEAM_MS_Windows_installation</cpid>
        \langle/\alphar\rangle </otherRIList>
</repinfo>
```
As illustrated in the above XML, the RepInfoLabel of the BEAM software class contains four more CPIDs (MAN-Missing\_Structure\_RepInfo\_-\_to\_be\_supplied\_later, MAN-BEAM\_user\_manual, MAN-BEAM MAC OS installation and MAN-BEAM MS Windows installation), which link it to other four RepInfoLabels indirectly via their Manifest or directly via the CPID type attribute. The Manifest for MAN-BEAM\_MAC\_OS\_installation is shown below:

```
<?xml version="1.0" encoding="UTF-8" ?>
<manifest xmlns="http://preservedigital.info/manifest"
xmlns:xsi="http://www.w3.org/2001/XMLSchema-instance"
```
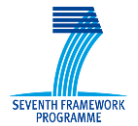

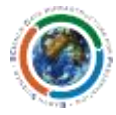

```
xsi:schemaLocation="http://preservedigital.info/manifest 
    http://registry2.scidip-es.eu/repository/SCIDIP/manifest_1.1.xsd">
    <cpid>MAN-BEAM_MAC_OS_installation</cpid>
    \langle \text{version} \rangle1393286400\langle \text{version} \rangle<rilcpid>RIL-MAC_OS_executable</rilcpid>
    <categories>
      <categoryList>Other/Software</categoryList>
    </categories>
    <ppid>NONE</ppid>
    <name>BEAM MAC OS installation</name>
    <location>http://registry2.scidip-
    es.eu/repository/demo1/MERIS/Software/BEAM/beam_4.11_macosx_installer.dmg 
    </location>
</manifest>
```
The location field contains the address where the digital object is stored. In the above example, it is the Repository service available at the url:

<http://registry2.scidip-es.eu/repository/>

See Sectio[n 3.2](#page-22-0) for more informaton.

#### <span id="page-21-0"></span>**3.1.5 Deleting a RepInfoLabel/Manifest from the Registry**

Deleting objects from Registry is allowed by accessing to the solr4 backend:

```
curl http://server name:8080/solr4/products/update?withCommit=true -H "Content-
Type: text/xml" --data-binary '<delete><query>cpid:RepInfoLabelCPID(or 
ManifestCPID)</query></delete>'
```
curl http://server name:8080/solr4/products/update -H "Content-Type: text/xml" --data-binary '<commit/>'

#### **NB. Remember to commit your changes all the time.**

In order to "clean" the Registry you can run a delete query over all data by running the commands:

```
curl http://server name:8080/solr4/products/update?withCommit=true -H "Content-
Type: text/xml" --data-binary '<delete><query>*:*</query></delete>'
curl http://server name:8080/solr4/products/update -H "Content-Type: text/xml"
--data-binary '<commit/>'
```
## <span id="page-21-1"></span>**3.1.6 Exporting/Importing Registry content**

Exporting the content Registry is allowed by running the following curl command:

```
curl -o filename.xml -H "Content-Type: application/xml" 
'http://<server_name>/ScidipRegistry/export?q=*:*'
```
The exported file should have the following format:

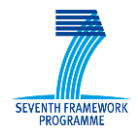

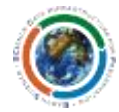

```
<?xml version="1.0" encoding="utf-8"?>
<RegistryContent>
<item>
<repinfo> (or <manifest>)
...
</repinfo> (or </manifest>)
\langleitem\rangle<item>
 …
</item>
.
.
.
<item>
\langleitem\rangle</RegistryContent>
```
You can reimport the dumped file into the registry with following command:

```
curl --data-binary @filename.xml -H "Content-Type: application/xml"
'http://<server_name>/ScidipRegistry/import'
```
## <span id="page-22-0"></span>*3.2 Scidip Repository service*

#### <span id="page-22-1"></span>**3.2.1 Getting Started**

The Repository is accessible at the URL:

http://<server\_name>/ScidipRepository/

The service allows user to store/download/delete digital objects from the MogileFS storage. The different functionalities are available at different endpoints as reported here below.

The Repository, available at the URL:

http://<server name>/ScidipRepository/download/<DigitalObjectCPID>

allows user to download digital objects.

An example of Registry/Repository service is available on the integration platform URL:

http://registry.scidip-es.eu/ScidipRepository/download/

Append the CPID of the required digital object to download it into your browser.

#### <span id="page-22-2"></span>**3.2.2 Inserting a new DigitalObject into the Repository Service**

The corresponding URL is: http://<server name>/ScidipRepository/store and the complete curl query is:

curl --data-binary @*full\_data\_path* -H 'Content-Type: **<mime type>**' http://<server name>/ScidipRepository/store/<digitalObjectCPID>

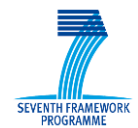

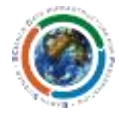

where **<mime type>** depends on the digital object type (usually application/pdf, text/plain, text/xml or application/octet-stream is used)

An example:

```
curl --data-binary @MERIS Calibration Paper 20120917.pdf -H 'Content-Type:
application/pdf' http://registry.scidip-es.eu/ScidipRepository/store/MAN-
MERIS Calibration Paper 20120917
```
**NB. Note that the** *url* **used in the CURL statements above maps to the value in the "location" field of the corresponding object Manifest as shown in the [Figure 3-](#page-24-0)1 and Error! Reference source not found..**

## <span id="page-23-0"></span>*3.3 Getting a DigitalObject by CPID from the Repository Service*

There two ways to get data from repository service: via the command line or web download:

By running the curl query:

```
curl -o outfilename http://<server name>/ScidipRepository/download/<objectCPID>
```
By opening a browser to the same url:

```
http://<server name>/ScidipRepository/download/<objectCPID>
```
Example:

curl -o MERIS Calibration Paper 20120917.pdf http://esaregistry.scidipes.eu/ScidipRepository/download/MAN- MERIS Calibration Paper 20120917

## <span id="page-23-1"></span>*3.4 Deleting a Digital Object by CPID from the Repository Service*

A curl query will delete the requested data:

curl http://<server name>/ScidipRepository/delete/<objectCPID>

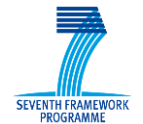

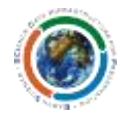

<span id="page-24-0"></span>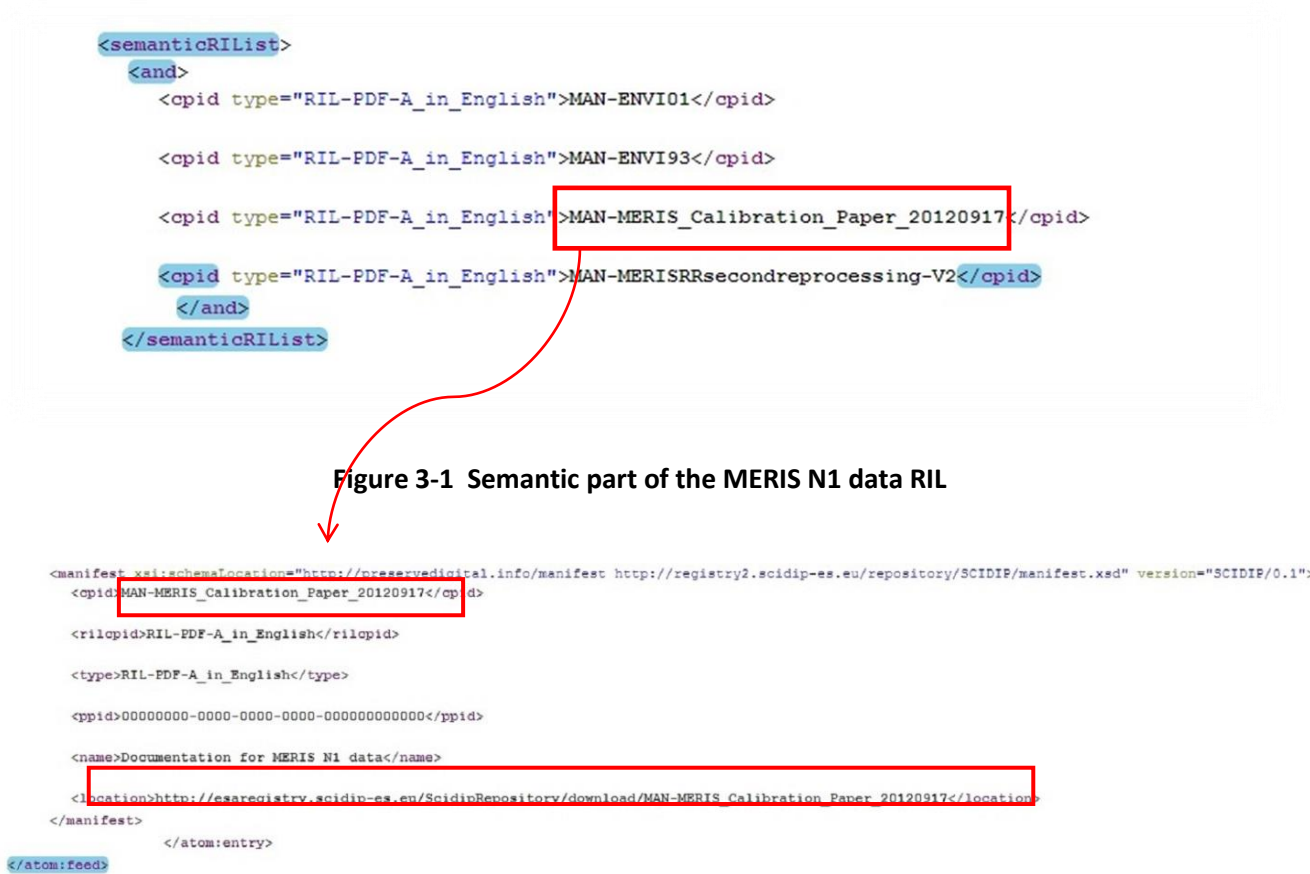

**Figure 3-2 Manifest of MERIS Calibration Paper**

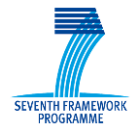

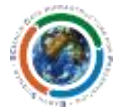

## <span id="page-25-0"></span>**4 Authentication and Authorization in SCIDIP-ES**

This section describes the procedure to protect Scidip Registry and Repository by means of APACHE Basic Authentication and Authorization. The following procedure has to be done as **root** user (or a user with root privileges). Steps to be done are:

- 1. User creation
- 2. Groups creation
- 3. Apache configuration

A detailed description of each steps are described in the following sub-sections.

### <span id="page-25-1"></span>*4.1 Create users*

In order to create users you need to create a password file. We'll use a text password file. This file should be placed somewhere not accessible from the web. For example, put the password file <passwords file> in /etc/

To create the file, use the *htpasswd* utility that came with Apache. This should be located in the bin directory of wherever you installed Apache. To create the file, type:

htpasswd -c <passwords file> <username>

*htpasswd* will ask you for the password, and then ask you to type it again to confirm it. Start by creating the password file with the user "*useradmin*":

htpasswd -c /etc/basicusers useradmin

You will be asked:

```
New password: < your password>
Re-type new password: < your password>
```
Add password for user *useradmin*.

In order to *add* other users use the same htpasswd utility without "-c" option.

Now create users "*scidipuser*" and "*guest*" with desired password:

```
htpasswd /etc/basicusers scidipuser 
htpasswd /etc/basicusers guest
```
## <span id="page-25-2"></span>*4.2 Create Groups*

Now you have to create the groups to implement an authorization policy. Create the file named "basicgroups" in /etc/

SCIDIP-ES EC Grant Agreement n°. 283401

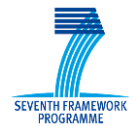

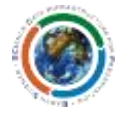

Each line of the group file contains a groupname followed by a colon, followed by the member usernames separated by spaces:

<groupname>: <username1> <username2> <username3>

The content of Scidip group file will be:

admin: useradmin user: scidipuser guest: guest

## <span id="page-26-0"></span>*4.3 Configure Apache*

Next, you'll need to configure the server to request a password and tell the server which users are authorized and which services they are allowed to access.

Apache configuration is done via the scidip.conf file under /etc/httpd/conf.d/

For each protected area (Directory section) you have to specify:

AuthType <auth\_type> AuthName <auth\_name> AuthBasicProvider <auth\_source> AuthUserFile <passwords\_file> AuthGroupFile <groups\_file> Require group <group name>

Where:

*<auth\_type>* is the authentication type i.e. *Basic <auth\_name>* is the name of your protected area i.e.*"Protected Area" <auth\_source>* is the source of authentication i.e. *file <passwords\_file>* is the whole path to the users and passwords file i.e. */etc/basicusers <groups\_file>* is the whole path to the groups file i.e. */etc/basicgroups <group name>* is/are the allowed group/s

For each Directory you can authorize different groups to access to specific services by inserting the above mentioned directives inside a *<Location>* section.

The following table describes the authorization policy adopted for the defined groups:

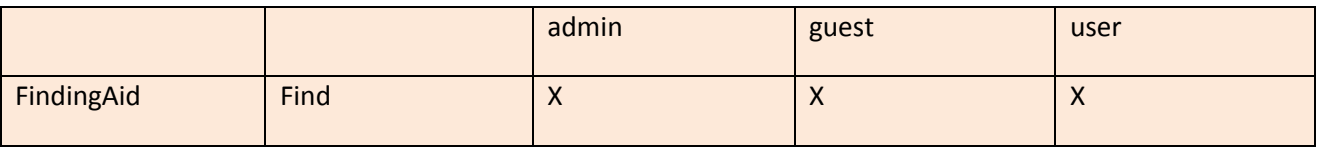

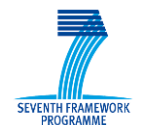

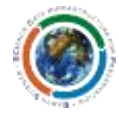

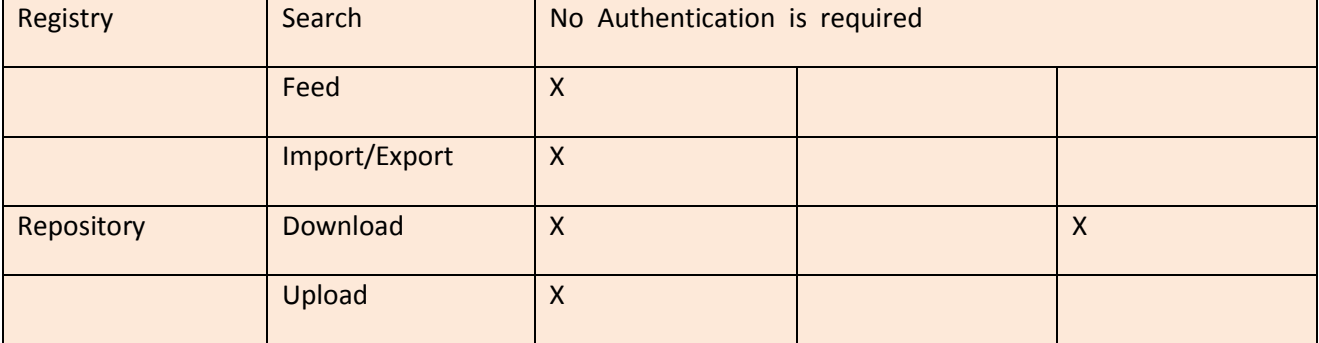

#### **Table 4-1** Authorization policy

<span id="page-27-0"></span>In line with Table 1, edit the scidip.conf and modify it as follows:

```
<VirtualHost *:80>
    ServerName <server name>
    ServerAdmin admin@<server name>
     ErrorLog logs/registry_error.log
    CustomLog logs/registry access.log common
    <Directory "/var/www/html/acs-apache-solr_scidip/web">
       AllowOverride All
        Order allow,deny
        Allow from all
     </Directory>
     Alias /ScidipRegistry "/var/www/html/acs-apache-solr_scidip/web"
     <Location ~ ^(/ScidipRegistry/feed| ScidipRegistry/import| 
ScidipRegistry/export)$>
        AuthType Basic
        AuthName "Protected Area"
        AuthBasicProvider file
        AuthUserFile /etc/basicusers
        AuthGroupFile /etc/basicgroups
        Require group admin
     </Location>
     RewriteEngine On
    RewriteCond %{REQUEST URI} /ScidipRegistry/(.*)$
    RewriteCond %{REQUEST FILENAME} !-f
    RewriteCond %{REQUEST FILENAME} !-d
    RewriteRule .* /acs-apache-solr scidip/web/main.php [L,QSA]
     <Directory "/var/www/html/Scidip_Storage/web">
        AllowOverride All
        Order allow,deny
        Allow from all
        AuthType Basic
        AuthName "Protected Area"
        AuthBasicProvider file
        AuthUserFile /etc/basicusers
        AuthGroupFile /etc/basicgroups
        Require group admin
     </Directory>
```
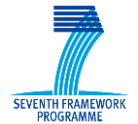

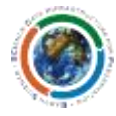

```
 Alias /ScidipRepository "/var/www/html/Scidip_Storage/web"
   <Location ~ 
^(/ScidipRepository/download|/ScidipRepository/retrieve|/ScidipRepository/locate)$>
        AuthType Basic
       AuthName "Protected Area"
       AuthBasicProvider file
       AuthUserFile /etc/basicusers
        AuthGroupFile /etc/basicgroups
        Require group admin user
     </Location>
    RewriteCond %{REQUEST URI} /ScidipRepository/(.*)$
    RewriteCond %{REQUEST FILENAME} !-f
    RewriteCond %{REQUEST FILENAME} !-d
     RewriteRule .* /Scidip_Storage/web/main.php [L,QSA]
     <Location ~ /FindingAidGui/(.*)$>
       AuthType Basic
       AuthName "Protected Area"
       AuthBasicProvider file
       AuthUserFile /etc/basicusers
        AuthGroupFile /etc/basicgroups
        Require group admin user guest
     </Location>
    RewriteCond %{REQUEST URI} /FindingAidGui/(.*)$
    RewriteCond %{REQUEST_FILENAME} !-f
    RewriteCond %{REQUEST_FILENAME} !-d
     #RewriteRule .* /FindingAidGui/index.html?q= [L,QSA]
</VirtualHost>
```
#### Restart apache:

service httpd restart

Go to

```
http://<server_name>/ScidipRegistry/export
```
A login pop-up will open, insert username and password (the user must be in "admin" group) and verify the authentication/authorization process.

## <span id="page-28-0"></span>*4.4 Update Users and Groups*

In order to update user s and groups you have to edit the *basicusers* and *basicgroups* files.

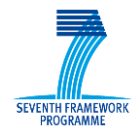

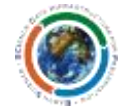

### <span id="page-29-0"></span>**4.4.1 Users Management**

**Add** a user by running the command:

htpasswd <passwords file> <username>

**Detele** a user by running the command:

htpasswd -D <passwords file> <username>

**NB***:* **When deleting a user remember to update also the groups file: remove the corresponding username from the group he belongs to.**

#### <span id="page-29-1"></span>**4.4.2 Groups**

Groups update is done by simply editing the corresponding file /etc/basicgroups.

### <span id="page-29-2"></span>*4.5 Curl commands update*

When apache authentication/authorization is turned on all the curl commands previously mentioned have to be modified taking into account the user credentials, they will be modified as follows:

curl --basic --user <username>:<password>

An example is provided for the registry feeding:

curl --basic --user useradmin:12qwaszx --data-binary @MAN-test\_new.xml --verbose -H "Content-Type: application/xml" 'http://<server name>/ScidipRegistry/feed'

## <span id="page-29-3"></span>**5 Scidip Registry and Repository Backup/Restore**

#### <span id="page-29-4"></span>*5.1 Registry*

**Backup** functionality consists simply in exporting the whole content of the Registry in XML format file.

**Restore** functionality is provided by the Import functionality applied to the exported XML file.

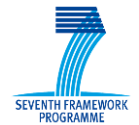

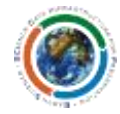

See Sectio[n 3.1.6](#page-21-1) for a detailed Export/Import commands syntax description.

## <span id="page-30-0"></span>*5.2 Repository*

The *backup* process consists in 2 steps:

#### **Mysql mogilefs database dump:**

It is provided by the mysqldump utility. The syntax is here reported:

mysqldump -u root -p[root\_password] [database\_name] > [dump\_filename.sql]

Run the following command (**as root**):

mysqldump -u root -p[root\_password] mogilefs > mogilefs\_dump.sql

#### **Mogilefs storage device backup:**

Compress all the mogile data into a tzg file:

cd /var && tar zcfv mogdata.tgz mogdata

The archive mogdata.tgz will contain all the mogile content.

The *restore* functionality consists of the mysql dump restore and the restore of the archive file in the proper drectory:

```
mysql -u root -p[root_password] mogilefs < mogilefs_dump.sql 
cd /var && tar zxfv mogdata.tgz
```
**NB***:* **Note that the Storage Backup/Restore procedure is valid for mogile installation configuration described in Section [2.8.](#page-10-1)**

## <span id="page-30-1"></span>**6 Reference Manual**

## <span id="page-30-2"></span>*6.1 Keyboard shortcuts*

None

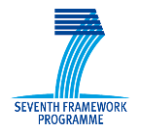

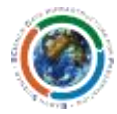

## <span id="page-31-0"></span>*6.2 Command-line commands*

None

## <span id="page-31-1"></span>*6.3 Public APIs*

#### <span id="page-31-2"></span>**6.3.1 API logic**

The current Registry API's are used by the core framework library to store/retrieve/browse registry objects (RIL and Manifest).

All these requests are HTTP GET returning XML payload.

### <span id="page-31-3"></span>**6.3.2 IF-SCIDIPES-RegistrySearch**

This interface allows a client to perform search and retrieve operation from the SCIDIP-ES RepInfo Registry Service.

This interface has been split in several sub-interfaces:

- RILDescriptionDocument: it returns the Open Search Description Document (OSDD), needed for issuing an Open Search query against the RIL stored in the dataset the OSDD is related to.
- RILSearch: it allows finding the RILs matching the search criteria specified.
- RILRetrieve: it allows retrieving the full set of information about a precisely identified RIL record.

The following sub-sections describe, for each of the above sub-interfaces, the request and response messages describing the tailoring / extension with respect to the Open Search [OS] protocol.

#### **Applicable standards**

This interface has been defined referring to the following standards:

[HTTP]: RFC 2616 Hypertext Transfer Protocol -- HTTP/1.1

[OS]: OASIS OpenSearch - Search Web Services searchRetrieve Operation: Binding for OpenSearch Version 1.0 http://docs.oasis-open.org/search-ws/v1.0/opensearch-v1.0.html

#### **Protocol**

HTTP 1.1 GET

The response is an XML message conveyed in the HTTP response body.

#### **RILDescriptionDocument**

The RIL and Manifest templates are provided below:

<?xml version="1.0" encoding="UTF-8"?>

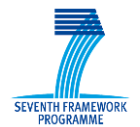

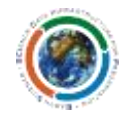

```
<repinfo xmlns="http://preservedigital.info/ril" 
xmlns:xsi="http://www.w3.org/2001/XMLSchema-instance" 
xsi:schemaLocation="http://preservedigital.info/ril http://registry2.scidip-
es.eu/repository/SCIDIP/ril_1.1.xsd">
    <cpid type="CPID of the RIL type Manifest">Cpid of the RIL</cpid>
    <version>CPID version</version>
     <creator>Creator Name</creator>
     <lastmodified>Creation/lastModified Date</lastmodified>
     <displayname>the name to be displayed</displayname>
     <description>A description</description>
     <structuralRIList>
         <cpid type="object type" category="object category(ies)">CPID of the 
object Manifest</cpid>
     </structuralRIList>
     <semanticRIList>
         <cpid type="object type" category="object category(ies)">CPID of the 
object Manifest</cpid>
     </semanticRIList>
     <otherRIList>
        <cpid type="object type" category="object category(ies)"> CPID of the 
object Manifest</cpid>
     </otherRIList>
   </repinfo>
<?xml version="1.0" encoding="UTF-8"?>
<manifest xmlns="http://preservedigital.info/manifest" 
xmlns:xsi="http://www.w3.org/2001/XMLSchema-instance" 
xsi:schemaLocation="http://preservedigital.info/manifest 
http://registry2.scidip-es.eu/repository/SCIDIP/manifest1_1.xsd" 
version="SCIDIP/0.1">
    <cpid>CPID of the Manifest</cpid>
    <version>CPID version</version>
     <rilcpid>CPID of the RIL describing the digital object</rilcpid>
     <type>CPID of the RIL describing the object type</type>
     <ppid>provenance ID</ppid>
     <category>object category(ies)<category>
    <location>URL where the digital object is stored</location>
   </manifest>
```
#### **RIL/ManifestSearch**

This operation is an Open Search query for searching the RIL matching the specified filtering criteria.

This operation complies with the Open Search specification [OS].

#### **RIL/ManifestSearch Request**

The following table reports the tailoring of OpenSearch V1.1 parameters to perform RILSearch request.

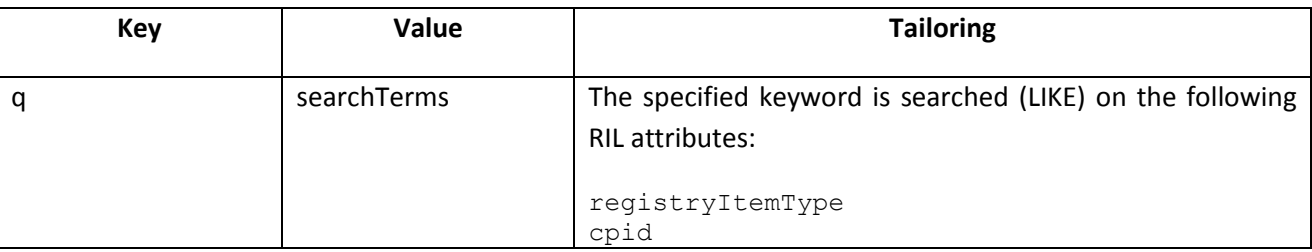

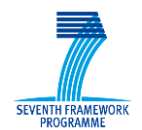

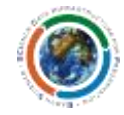

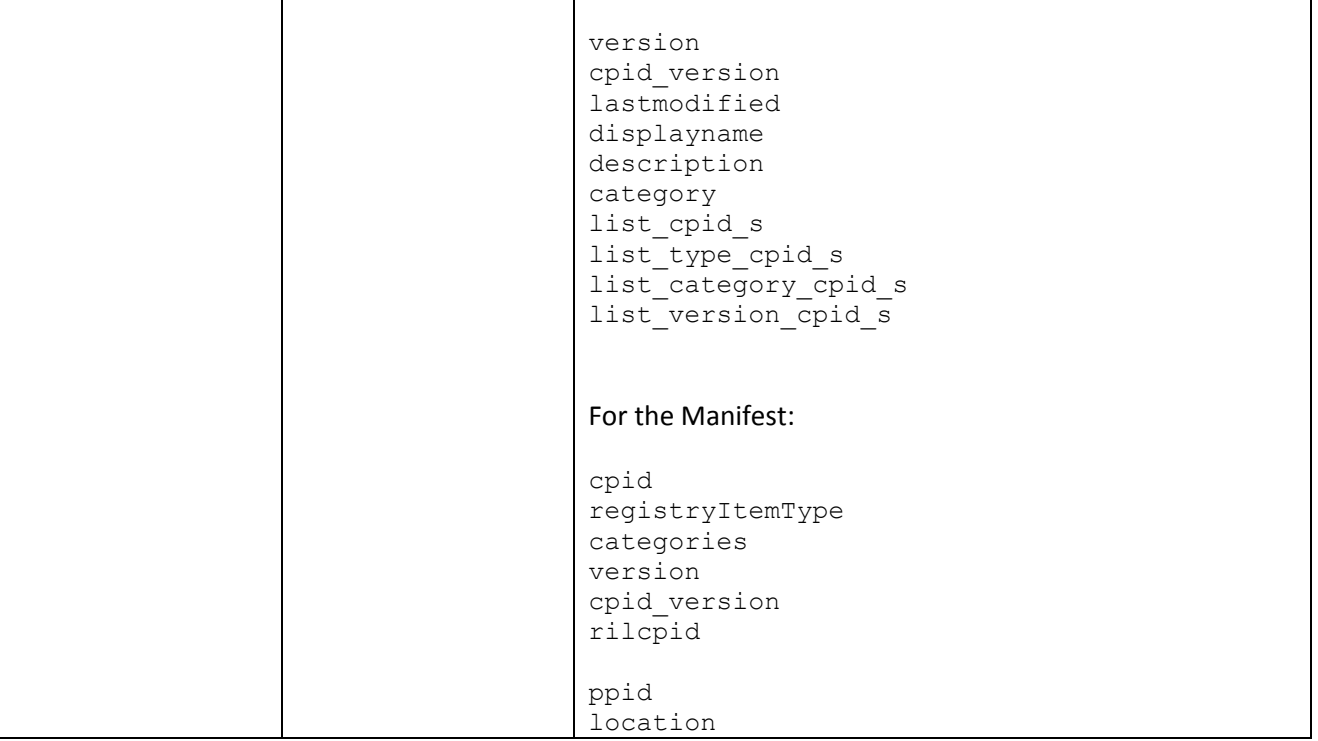

#### **Table 6-1 - Indexed fields**

#### <span id="page-33-1"></span>**RILSearch Response**

The response to the RILSearch request is an atom:feed element including one atom:entry element for each RIL record matching the search filter.

The response is built according to:

- The encoding of OpenSearch Response element;
- The encoding of RIL.

## <span id="page-33-0"></span>*6.4 Authentication/Authorization - Getting Started*

Here follows the main steps to protect Scidip Registry and Repository by means of APACHE Basic Authentication and Authorization. The following steps can be done only by **root** user (or as user having root privileges). The authorization policy adopted for the defined groups is summarized in the following table:

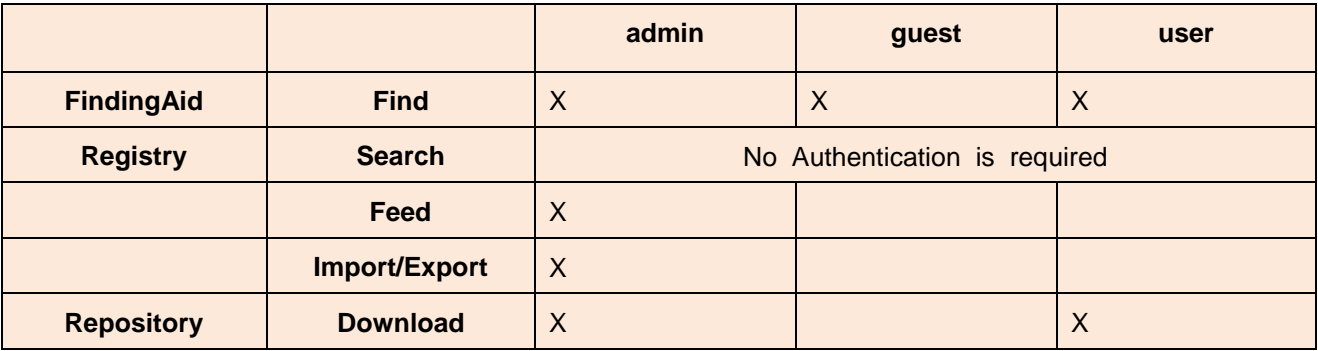

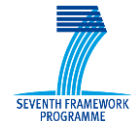

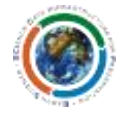

**Upload** X

#### <span id="page-34-0"></span>**6.4.1 Create users**

We use a text password file. Put the password file <passwords\_file> in /etc/ To create the file, use the *htpasswd* utility:

#### **htpasswd -c <passwords\_file> <username>**

Start by creating the password file with the user "*useradmin*":

htpasswd -c /etc/basicusers useradmin

You will be asked: New password: <your\_password> Re-type new password: <your\_password>

Add password for user *useradmin*.

In order to *add* other users use the same htpasswd utility without "-c" option.

Now create users "*scidipuser*" and "*guest*" with desired password:

htpasswd /etc/basicusers scidipuser htpasswd /etc/basicusers guest

### <span id="page-34-1"></span>**6.4.2 Create Groups**

Create the file named "basicgroups" in /etc/

Each line of the group file contains a groupname followed by a colon, followed by the member usernames separated by spaces:

<groupname>: <username1> <username2> <username3> The content of Scidip group file will be:

*admin: useradmin user: scidipuser guest: guest*

Add all the created users, if any

#### <span id="page-34-2"></span>**6.4.3 Configure Apache**

Next, you'll need to configure the server to request a password and tell the server which users are authorized and which services they are allowed to access to.

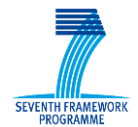

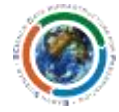

Accordingly to the previous table, edit the /etc/httpd/conf.d/scidip.conf file and modify it as follows:

*<VirtualHost \*:80>*

 *ServerName <server\_name> ServerAdmin admin@<server\_name>*

 *ErrorLog logs/registry\_error.log CustomLog logs/registry\_access.log common*

 *<Directory "/var/www/html/acs-apache-solr\_scidip/web"> AllowOverride All Order allow,deny Allow from all </Directory>*

 *Alias /ScidipRegistry "/var/www/html/acs-apache-solr\_scidip/web"*

 *<Location ~ ^(/ScidipRegistry/feed| ScidipRegistry/import| ScidipRegistry/export)\$> AuthType Basic AuthName "Protected Area" AuthBasicProvider file AuthUserFile /etc/basicusers AuthGroupFile /etc/basicgroups Require group admin </Location>*

 *RewriteEngine On RewriteCond %{REQUEST\_URI} /ScidipRegistry/(.\*)\$ RewriteCond %{REQUEST\_FILENAME} !-f RewriteCond %{REQUEST\_FILENAME} !-d RewriteRule .\* /acs-apache-solr\_scidip/web/main.php [L,QSA]*

 *<Directory "/var/www/html/Scidip\_Storage/web"> AllowOverride All Order allow,deny Allow from all AuthType Basic AuthName "Protected Area" AuthBasicProvider file AuthUserFile /etc/basicusers AuthGroupFile /etc/basicgroups*

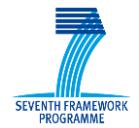

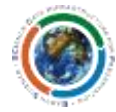

 *Require group admin </Directory>*

 *Alias /ScidipRepository "/var/www/html/Scidip\_Storage/web"*

 *<Location ~ ^(/ScidipRepository/download|/ScidipRepository/retrieve|/ScidipRepository/locate)\$> AuthType Basic AuthName "Protected Area" AuthBasicProvider file AuthUserFile /etc/basicusers AuthGroupFile /etc/basicgroups Require group admin user*

 *</Location>*

 *RewriteCond %{REQUEST\_URI} /ScidipRepository/(.\*)\$ RewriteCond %{REQUEST\_FILENAME} !-f RewriteCond %{REQUEST\_FILENAME} !-d RewriteRule .\* /Scidip\_Storage/web/main.php [L,QSA]*

 *<Location ~ /FindingAidGui/(.\*)\$> AuthType Basic AuthName "Protected Area" AuthBasicProvider file AuthUserFile /etc/basicusers AuthGroupFile /etc/basicgroups Require group admin user guest </Location>*

 *RewriteCond %{REQUEST\_URI} /FindingAidGui/(.\*)\$ RewriteCond %{REQUEST\_FILENAME} !-f RewriteCond %{REQUEST\_FILENAME} !-d #RewriteRule .\* /FindingAidGui/index.html?q= [L,QSA]*

*</VirtualHost>*

Restart apache:

service httpd restart

## <span id="page-36-0"></span>*6.5 Registry - Getting Started*

The Registry Service REST API's is available from the url

```
SCIDIP-ES EC Grant Agreement n°. 283401
```
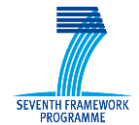

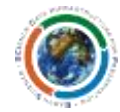

#### http://<server\_name>/ScidipRegistry

The main access to the Registry is available at the URL

http://<server\_name>/ScidipRegistry/RILProduct

An example of Registry service is available at the integration platform url

[http://registry.scidip-es.eu/ScidipRegistry/](http://registry.scidip-es.eu/ScidipRegistry)RILProduct

## <span id="page-37-0"></span>**6.5.1 Getting a RepInfoLabel/Manifest by CPID from the Registry Service**

Registry Service provides a RESTful interface based upon OpenSearch protocol.

Each request can be made using plain HTTP 1.1 protocol.

The GET request to get a RepInfoLabel (or a Manifest) from the Registry is in the form:

http://<server\_name>/ScidipRegistry/RILProduct?q=cpid:<CPID>

where:

 $\leq$  server name> is your server name and  $\leq$ CPID is the CPID of the RepInfoLabel or of the Manifest to be returned.

Here is an example of a GET request to get RepInfoLabel with CPID "RIL-PDF-A in English" from the integration platform Registry:

http://scidip-es.acsys.it/ScidipRegistry/RILProduct?q=cpid: RIL-PDF-A\_in\_English

### <span id="page-37-1"></span>**6.5.2 Inserting a new RepInfoLabel/Manifest into the Registry**

To insert a new RepInfoLabel or a Manifest into the Registry, the HTTP POST operation shall be used.

HTTP POST operation, with xml file as payload, shall be addressed to

http://<server\_name>/ScidipRegistry/feed

by using the following CURL statement, using the basic authentication option:

curl --basic --user *<username:password>* --data-binary @ <full data path> -H 'Content-Type: text/xml' http://*<server\_name>*/ScidipRegistry/feed

For example, the curl following command inserts a new RIL (specified in file RIL-PDF-A in English.xml) into the Registry:

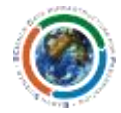

curl --data-binary **@**RIL-PDF-A\_in\_English.xml -H 'Content-Type: text/xml' http://registry.scidipes.eu/ScidipRegistry/feed

Where the RIL-PDF-A in English.xml file is located in the local directory where the command is launched.

## <span id="page-38-0"></span>**6.5.3 Deleting a RepInfoLabel/Manifest from the Registry**

Deleting objects from Registry is allowed by accessing to the solr4 backend:

curl http://<server\_name>:8080/solr4/products/update?withCommit=true -H "Content-Type: text/xml" -data-binary '<delete><query>cpid:*<RepInfoLabelCPID>* </query></delete>'

curl http://*<yourSERVER>*:8080/solr4/products/update -H "Content-Type: text/xml" --data-binary '<commit/>'

#### **NB. Remember any time to commit your changes.**

In order to "clean" the Registry you can run a delete query over all the data by running the commands:

```
curl http://<yourSERVER>:8080/solr4/products/update?withCommit=true -H "Content-Type: text/xml" --
data-binary '<delete><query>*:*</query></delete>'
curl http://<yourSERVER>:8080/solr4/products/update -H "Content-Type: text/xml" --data-binary 
'<commit/>'
```
## <span id="page-38-1"></span>**6.5.4 Exporting/Importing Registry content**

Exporting the content Registry is allowed by running the following curl:

 curl --basic --user *<username:password>* -o *filename.xml* -H "Content-Type: application/xml" 'http://*<yourSERVER>*/ScidipRegistry/export?q=\*:\*'

the exported file has the following format:

```
<?xml version="1.0" encoding="utf-8"?>
<RegistryContent>
<item>
<repinfo> (or <manifest>)
...
</repinfo> (or </manifest>)
</item>
```
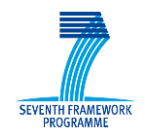

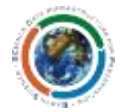

```
<item>
 …
</item>
.
.
.
\langleitem\rangle\langleitem\rangle</RegistryContent>
```
You can re-import into the registry the dumped file with following command:

 curl --basic --user *<username:password>* --data-binary @*filename.xml* -H "Content-Type: application/xml" 'http://*<yourSERVER>*/ScidipRegistry/import'

## <span id="page-39-0"></span>*6.6 Scidip Repository - Getting Started*

The Repository, available at the URL

http://<server\_name>/ScidipRepository/

allows the user to store/download/delete digital objects to the installed MogileFS storage depending on the endpoint used. Available functionality are here below reported.

### <span id="page-39-1"></span>**6.6.1 Inserting a new DigitalObject into the Storage Service**

The corresponding url is: http://<server name>/ScidipRepository/store

curl --basic --user *<username:password>* --data-binary @*<full\_data\_path>* -H 'Content-Type: **<mime type>** ' http://<server name>/ScidipRepository/store/<dataCPID>

where *<mime type>* depends on the digital object type (usually *application/pdf, text/plain, text/xml* or *application/octet-stream* is used)

An example:

curl --basic --user *<username:password>* --data-binary @MERIS\_Calibration\_Paper\_20120917.pdf -H 'Content-Type: text/plain' http://registry.scidip-es.eu/ScidipRepository/store/MAN-MERIS\_Calibration\_Paper\_20120917

**NB. Note that the mentioned url is just the one placed in the "location" field of the corresponding object Manifest as shown in the Figures 3-1 and 3-2.**

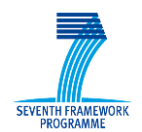

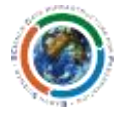

## <span id="page-40-0"></span>**6.6.2 Getting a DigitalObject by CPID from the Storage Service**

There are two ways to get data from storage service: via command line or via web download.

By running the curl query:

curl --basic --user *<username:password>* -o *<outfilename>* http://<server\_name>/ScidipRepository/download/*<objectCPID>*

Or just by opening a browser to the same url:

http://<server\_name>/ScidipRepository/download/*<objectCPID>*

Example:

curl --basic --user *<username:password>* -o MERIS\_Calibration\_Paper\_20120917.pdf http://esaregistry.scidipes.eu/ScidipRepository/download/MAN- MERIS\_Calibration\_Paper\_20120917

## <span id="page-40-1"></span>**6.6.3 Deleting a DigitalObject by CPID from the Storage Service**

curl --basic --user *<username:password>* http://*<server\_name>*/ScidipRepository/delete/*<dataCPID>*

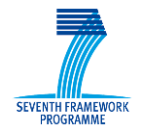

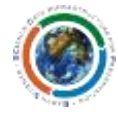

## <span id="page-41-0"></span>**7 Troubleshooting Common Issues**

No Common Issues know.

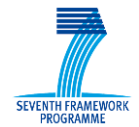

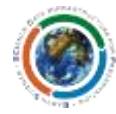

## <span id="page-42-0"></span>**8 Annex – Atom schema description**

```
<?xml version="1.0" encoding="UTF-8"?>
<xs:schema xmlns:atom="http://www.w3.org/2005/Atom" 
xmlns:xs="http://www.w3.org/2001/XMLSchema" 
xmlns:xml="http://www.w3.org/XML/1998/namespace" 
targetNamespace="http://www.w3.org/2005/Atom" elementFormDefault="qualified" 
attributeFormDefault="unqualified">
      <xs:annotation>
            <xs:documentation>
                        This version of the Atom schema is based on version 1.0 
of the format specifications,
                        found here 
http://www.atomenabled.org/developers/syndication/atom-format-spec.php.
                  </xs:documentation>
      </xs:annotation>
      <xs:import namespace="http://www.w3.org/XML/1998/namespace" 
schemaLocation="http://www.w3.org/2001/03/xml.xsd"/>
      <xs:annotation>
            <xs:documentation>
                  An Atom document may have two root elements, feed and entry, 
as defined in section 2.
            </xs:documentation>
      </xs:annotation>
      <xs:element name="feed" type="atom:feedType"/>
      <xs:element name="entry" type="atom:entryType"/>
      <xs:complexType name="textType" mixed="true">
            <xs:annotation>
                  <xs:documentation>
                        The Atom text construct is defined in section 3.1 of the 
format spec.
                  </xs:documentation>
            </xs:annotation>
            <xs:sequence>
                  <xs:any namespace="http://www.w3.org/1999/xhtml" 
minOccurs="0"/>
            </xs:sequence>
            <xs:attribute name="type">
                  <xs:simpleType>
                        <xs:restriction base="xs:token">
                              <xs:enumeration value="text"/>
                              <xs:enumeration value="html"/>
                              <xs:enumeration value="xhtml"/>
                        </xs:restriction>
                  </xs:simpleType>
            </xs:attribute>
            <xs:attributeGroup ref="atom:commonAttributes"/>
      </xs:complexType>
      <xs:complexType name="personType">
            <xs:annotation>
                  <xs:documentation>
                        The Atom person construct is defined in section 3.2 of 
the format spec.
                  </xs:documentation>
            </xs:annotation>
            <xs:choice maxOccurs="unbounded">
                  <xs:element name="name" type="xs:string"/>
                  <xs:element name="uri" type="atom:uriType" minOccurs="0"/>
```
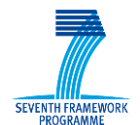

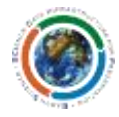

```
<xs:element name="email" type="atom:emailType" minOccurs="0"/>
                  <xs:any namespace="##other"/>
            </xs:choice>
            <xs:attributeGroup ref="atom:commonAttributes"/>
      </xs:complexType>
      <xs:simpleType name="emailType">
            <xs:annotation>
                  <xs:documentation>
                        Schema definition for an email address.
                  </xs:documentation>
            </xs:annotation>
            <xs:restriction base="xs:normalizedString">
                  \langle xs:pattern value="\wedge w+\theta(\wedge w+\wedge \ldots) +\wedge w+\'</xs:restriction>
      </xs:simpleType>
      <xs:complexType name="feedType">
            <xs:annotation>
                  <xs:documentation>
                        The Atom feed construct is defined in section 4.1.1 of 
the format spec.
                  </xs:documentation>
            </xs:annotation>
            <xs:choice minOccurs="3" maxOccurs="unbounded">
                  <xs:element name="author" type="atom:personType" minOccurs="0" 
maxOccurs="unbounded"/>
                  <xs:element name="category" type="atom:categoryType" 
minOccurs="0" maxOccurs="unbounded"/>
                  <xs:element name="contributor" type="atom:personType" 
minOccurs="0" maxOccurs="unbounded"/>
                  <xs:element name="generator" type="atom:generatorType" 
minOccurs="0"/>
                  <xs:element name="icon" type="atom:iconType" minOccurs="0"/>
                  <xs:element name="id" type="atom:idType"/>
                  <xs:element name="link" type="atom:linkType" minOccurs="0" 
maxOccurs="unbounded"/>
                  <xs:element name="logo" type="atom:logoType" minOccurs="0"/>
                  <xs:element name="rights" type="atom:textType" minOccurs="0"/>
                  <xs:element name="subtitle" type="atom:textType" 
minOccurs="0"/>
                  <xs:element name="title" type="atom:textType"/>
                  <xs:element name="updated" type="atom:dateTimeType"/>
                  <xs:element name="entry" type="atom:entryType" minOccurs="0" 
maxOccurs="unbounded"/>
                  <xs:any namespace="##other" minOccurs="0" 
maxOccurs="unbounded"/>
            </xs:choice>
            <xs:attributeGroup ref="atom:commonAttributes"/>
      </xs:complexType>
      <xs:complexType name="entryType">
            <xs:annotation>
                  <xs:documentation>
                        The Atom entry construct is defined in section 4.1.2 of 
the format spec.
                  </xs:documentation>
            </xs:annotation>
            <xs:choice maxOccurs="unbounded">
                  <xs:element name="author" type="atom:personType" minOccurs="0" 
maxOccurs="unbounded"/>
```
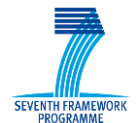

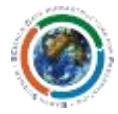

```
<xs:element name="category" type="atom:categoryType" 
minOccurs="0" maxOccurs="unbounded"/>
                  <xs:element name="content" type="atom:contentType" 
minOccurs="0"/>
                  <xs:element name="contributor" type="atom:personType" 
minOccurs="0" maxOccurs="unbounded"/>
                  <xs:element name="id" type="atom:idType"/>
                  <xs:element name="link" type="atom:linkType" minOccurs="0" 
maxOccurs="unbounded"/>
                  <xs:element name="published" type="atom:dateTimeType" 
minOccurs="0"/>
                  <xs:element name="rights" type="atom:textType" minOccurs="0"/>
                  <xs:element name="source" type="atom:textType" minOccurs="0"/>
                  <xs:element name="summary" type="atom:textType" 
minOccurs="0"/>
                  <xs:element name="title" type="atom:textType"/>
                  <xs:element name="updated" type="atom:dateTimeType"/>
                  <xs:any namespace="##other" minOccurs="0" 
maxOccurs="unbounded"/>
            </xs:choice>
            <xs:attributeGroup ref="atom:commonAttributes"/>
      </xs:complexType>
      <xs:complexType name="contentType" mixed="true">
            <xs:annotation>
                  <xs:documentation>
                       The Atom content construct is defined in section 4.1.3 
of the format spec.
                  </xs:documentation>
            </xs:annotation>
            <xs:sequence>
                  <xs:any namespace="##other" minOccurs="0" 
maxOccurs="unbounded"/>
            </xs:sequence>
            <xs:attribute name="type" type="xs:string"/>
            <xs:attribute name="src" type="xs:anyURI"/>
            <xs:attributeGroup ref="atom:commonAttributes"/>
      </xs:complexType>
      <xs:complexType name="categoryType">
            <xs:annotation>
                  <xs:documentation>
                        The Atom cagegory construct is defined in section 4.2.2 
of the format spec.
                  </xs:documentation>
            </xs:annotation>
            <xs:attribute name="term" type="xs:string" use="required"/>
            <xs:attribute name="scheme" type="xs:anyURI" use="optional"/>
            <xs:attribute name="label" type="xs:string" use="optional"/>
            <xs:attributeGroup ref="atom:commonAttributes"/>
      </xs:complexType>
      <xs:complexType name="generatorType">
            <xs:annotation>
                  <xs:documentation>
                        The Atom generator element is defined in section 4.2.4 
of the format spec.
                  </xs:documentation>
            </xs:annotation>
            <xs:simpleContent>
                  <xs:extension base="xs:string">
```
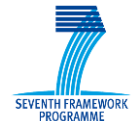

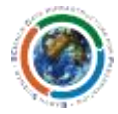

```
<xs:attribute name="uri" type="xs:anyURI" 
use="optional"/>
                        <xs:attribute name="version" type="xs:string" 
use="optional"/>
                        <xs:attributeGroup ref="atom:commonAttributes"/>
                  </xs:extension>
            </xs:simpleContent>
      </xs:complexType>
      <xs:complexType name="iconType">
            <xs:annotation>
                  <xs:documentation>
                        The Atom icon construct is defined in section 4.2.5 of 
the format spec.
                  </xs:documentation>
            </xs:annotation>
            <xs:simpleContent>
                  <xs:extension base="xs:anyURI">
                        <xs:attributeGroup ref="atom:commonAttributes"/>
                  </xs:extension>
            </xs:simpleContent>
      </xs:complexType>
      <xs:complexType name="idType">
            <xs:annotation>
                  <xs:documentation>
                        The Atom id construct is defined in section 4.2.6 of the 
format spec.
                  </xs:documentation>
            </xs:annotation>
            <xs:simpleContent>
                  <xs:extension base="xs:anyURI">
                        <xs:attributeGroup ref="atom:commonAttributes"/>
                  </xs:extension>
            </xs:simpleContent>
      </xs:complexType>
      <xs:complexType name="linkType" mixed="true">
            <xs:annotation>
                  <xs:documentation>
                       The Atom link construct is defined in section 3.4 of the 
format spec.
                  </xs:documentation>
            </xs:annotation>
            <xs:attribute name="href" type="xs:anyURI" use="required"/>
            <xs:attribute name="rel" type="xs:string" use="optional"/>
            <xs:attribute name="type" type="xs:string" use="optional"/>
            <xs:attribute name="hreflang" type="xs:NMTOKEN" use="optional"/>
            <xs:attribute name="title" type="xs:string" use="optional"/>
            <xs:attribute name="length" type="xs:positiveInteger" 
use="optional"/>
            <xs:attributeGroup ref="atom:commonAttributes"/>
      </xs:complexType>
      <xs:complexType name="logoType">
            <xs:annotation>
                  <xs:documentation>
                        The Atom logo construct is defined in section 4.2.8 of 
the format spec.
                  </xs:documentation>
            </xs:annotation>
            <xs:simpleContent>
                  <xs:extension base="xs:anyURI">
```
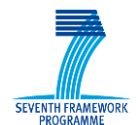

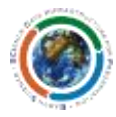

```
<xs:attributeGroup ref="atom:commonAttributes"/>
                  </xs:extension>
            </xs:simpleContent>
      </xs:complexType>
      <xs:complexType name="sourceType">
            <xs:annotation>
                  <xs:documentation>
                        The Atom source construct is defined in section 4.2.11 
of the format spec.
                  </xs:documentation>
            </xs:annotation>
            <xs:choice maxOccurs="unbounded">
                  <xs:element name="author" type="atom:personType" minOccurs="0" 
maxOccurs="unbounded"/>
                  <xs:element name="category" type="atom:categoryType" 
minOccurs="0" maxOccurs="unbounded"/>
                  <xs:element name="contributor" type="atom:personType" 
minOccurs="0" maxOccurs="unbounded"/>
                  <xs:element name="generator" type="atom:generatorType" 
minOccurs="0"/>
                  <xs:element name="icon" type="atom:iconType" minOccurs="0"/>
                  <xs:element name="id" type="atom:idType" minOccurs="0"/>
                  <xs:element name="link" type="atom:linkType" minOccurs="0" 
maxOccurs="unbounded"/>
                  <xs:element name="logo" type="atom:logoType" minOccurs="0"/>
                  <xs:element name="rights" type="atom:textType" minOccurs="0"/>
                  <xs:element name="subtitle" type="atom:textType" 
minOccurs="0"/>
                  <xs:element name="title" type="atom:textType" minOccurs="0"/>
                  <xs:element name="updated" type="atom:dateTimeType" 
minOccurs="0"/>
                  <xs:any namespace="##other" minOccurs="0" 
maxOccurs="unbounded"/>
            </xs:choice>
            <xs:attributeGroup ref="atom:commonAttributes"/>
      </xs:complexType>
      <xs:complexType name="uriType">
            <xs:simpleContent>
                  <xs:extension base="xs:anyURI">
                        <xs:attributeGroup ref="atom:commonAttributes"/>
                  </xs:extension>
            </xs:simpleContent>
      </xs:complexType>
      <xs:complexType name="dateTimeType">
            <xs:simpleContent>
                  <xs:extension base="xs:dateTime">
                        <xs:attributeGroup ref="atom:commonAttributes"/>
                  </xs:extension>
            </xs:simpleContent>
      </xs:complexType>
      <xs:attributeGroup name="commonAttributes">
            <xs:attribute ref="xml:base"/>
            <xs:attribute ref="xml:lang"/>
            <xs:anyAttribute namespace="##other"/>
      </xs:attributeGroup>
</xs:schema>
```
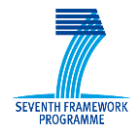

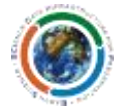

## <span id="page-47-0"></span>**9 Annex – OpenSearch schema description**

```
XML unofficial Schema:
<?xml version="1.0" encoding="utf-8"?>
<!-- thanks to http://weblogs.asp.net/wkriebel/archive/2008/02/04/opensearch-
xsd.aspx -->
<xs:schema xmlns="http://a9.com/-/spec/opensearch/1.1/" 
xmlns:mstns="http://a9.com/-/spec/opensearch/1.1/" 
xmlns:xs="http://www.w3.org/2001/XMLSchema" targetNamespace="http://a9.com/-
/spec/opensearch/1.1/" elementFormDefault="qualified">
      <xs:annotation>
            <xs:documentation>Based on 
http://www.opensearch.org/Specifications/OpenSearch/1.1</xs:documentation>
      </xs:annotation>
      <xs:element name="Query" type="mstns:QueryType">
            <xs:annotation>
                  <xs:documentation>
               Defines a search query that can be performed by search clients. 
Please see the OpenSearch Query element specification for more information. 
OpenSearch description documents should include at least one Query element of 
role="example" that is expected to return search results. Search clients may use 
this example query to validate that the search engine is working properly.
             </xs:documentation>
            </xs:annotation>
      </xs:element>
      <xs:element name="totalResults" type="xs:long"/>
      <xs:element name="startIndex" type="xs:long"/>
      <xs:element name="itemsPerPage" type="xs:long"/>
      <xs:element name="OpenSearchDescription">
            <xs:complexType>
                  <xs:choice minOccurs="3" maxOccurs="unbounded">
                        <xs:element name="ShortName">
                              <xs:simpleType>
                                    <xs:restriction base="xs:string">
                                          <xs:maxLength value="16"/>
                                    </xs:restriction>
                              </xs:simpleType>
                        </xs:element>
                        <xs:element name="Description">
                              <xs:annotation>
                                    <xs:documentation>Contains a human-readable 
text description of the search engine.</xs:documentation>
                              </xs:annotation>
                              <xs:simpleType>
                                    <xs:restriction base="xs:string">
                                          <xs:maxLength value="1024"/>
                                    </xs:restriction>
                              </xs:simpleType>
                        </xs:element>
                        <xs:element name="Url" maxOccurs="unbounded">
                              <xs:annotation>
                                    <xs:documentation>Describes an interface by 
which a search client can make search requests of the search engine. OpenSearch
provides support for both index-based and page-based search engines. By default, 
both the first search result and the first page of search results are numbered 
"1". Search engines can use the "indexOffset" and "pageOffset" attributes to 
inform search clients of different starting values.</xs:documentation>
                              </xs:annotation>
```
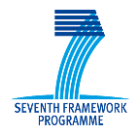

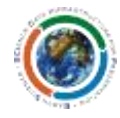

<xs:complexType> <xs:attribute name="template" use="required"> <xs:annotation> <xs:documentation>Contains the search URL template to be processed according to the OpenSearch URL template syntax. </xs:documentation> </xs:annotation> </xs:attribute> <xs:attribute name="type" use="required"> <xs:annotation> <xs:documentation>Contains the MIME type of the search result format.Restrictions: The value must be a valid MIME type.</xs:documentation> </xs:annotation> </xs:attribute> <xs:attribute name="rel" type="xs:string"/> <xs:attribute name="indexOffset" use="optional" default="1"> <xs:annotation> <xs:documentation>Contains the index number of the first search result.</xs:documentation> </xs:annotation> <xs:simpleType> <xs:restriction base="xs:integer"/> </xs:simpleType> </xs:attribute> <xs:attribute name="pageOffset" use="optional" default="1"> <xs:annotation> <xs:documentation>Contains the page number of the first set of search results. </xs:documentation> </xs:annotation> <xs:simpleType> <xs:restriction base="xs:integer"/> </xs:simpleType> </xs:attribute> </xs:complexType> </xs:element> <xs:element name="Contact" type="xs:string" minOccurs="0"> <xs:annotation> <xs:documentation>Contains an email address at which the maintainer of the description document can be reached. Restrictions: The value must conform to the requirements of Section 3.4.1 "Addrspec specification" in RFC 2822. </xs:documentation> </xs:annotation> </xs:element> <xs:element name="Tags" minOccurs="0"> <xs:annotation> <xs:documentation> Contains a set of words that are used as keywords to identify and categorize this search content. Tags must be a single word and are delimited by the space character (' '). Restriction: The value must not contain HTML or other markup. </xs:documentation> </xs:annotation>

SCIDIP-ES EC Grant Agreement n°. 283401

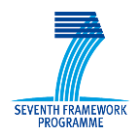

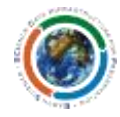

<xs:simpleType> <xs:restriction base="xs:string"> <xs:maxLength value="256"/> </xs:restriction> </xs:simpleType> </xs:element> <xs:element name="LongName" minOccurs="0"> <xs:annotation> <xs:documentation> Contains an extended human-readable title that identifies this search engine. Search clients should use the value of the ShortName element if this element is not available. Restrictions: The value must not contain HTML or other markup. </xs:documentation> </xs:annotation> <xs:simpleType> <xs:restriction base="xs:string"> <xs:maxLength value="48"/> </xs:restriction> </xs:simpleType> </xs:element> <xs:element name="Image" minOccurs="0" maxOccurs="unbounded"> <xs:annotation> <xs:documentation> Contains a URL that identifies the location of an image that can be used in association with this search content. Image sizes are offered as a hint to the search client. The search client will chose the most appropriate image for the available space and should give preference to those listed first in the OpenSearch description document. Square aspect ratios are recommended. When possible, search engines should offer a 16x16 image of type "image/x-icon" or "image/vnd.microsoft.icon" (the Microsoft ICON format) and a 64x64 image of type "image/jpeg" or "image/png". Restrictions: The value must be a URI. </xs:documentation> </xs:annotation> <xs:complexType> <xs:simpleContent> <xs:extension base="xs:anyURI"> <xs:attribute name="height" type="xs:nonNegativeInteger" use="optional"> <xs:annotation> <xs:documentation> Contains the height, in pixels, of this image. </xs:documentation> </xs:annotation> </xs:attribute> <xs:attribute name="width" use="optional"> <xs:annotation> <xs:documentation> Contains the width, in pixels, of this image. </xs:documentation> </xs:annotation> <xs:simpleType> <xs:restriction base="xs:nonNegativeInteger"/> </xs:simpleType> </xs:attribute> <xs:attribute name="type" use="optional"> <xs:annotation>

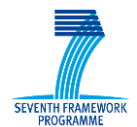

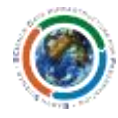

<xs:documentation> Contains the the MIME type of this image. Restrictions: The value must be a valid MIME type. </xs:documentation> </xs:annotation> </xs:attribute> </xs:extension> </xs:simpleContent> </xs:complexType> </xs:element> <xs:element name="Query" type="mstns:QueryType" minOccurs="0" maxOccurs="unbounded"> <xs:annotation> <xs:documentation> Defines a search query that can be performed by search clients. Please see the OpenSearch Query element specification for more information.OpenSearch description documents should include at least one Query element of role="example" that is expected to return search results. Search clients may use this example query to validate that the search engine is working properly. </xs:documentation> </xs:annotation> </xs:element> <xs:element name="Developer" minOccurs="0"> <xs:annotation> <xs:documentation> Contains the humanreadable name or identifier of the creator or maintainer of the description document. The developer is the person or entity that created the description document, and may or may not be the owner, author, or copyright holder of the source of the content itself. Restrictions: The value must not contain HTML or other markup. </xs:documentation> </xs:annotation> <xs:simpleType> <xs:restriction base="xs:string"> <xs:maxLength value="64"/> </xs:restriction> </xs:simpleType> </xs:element> <xs:element name="Attribution" minOccurs="0"> <xs:annotation> <xs:documentation> Contains a list of all sources or entities that should be credited for the content contained in the search feed. Restrictions: The value must not contain HTML or other markup.</xs:documentation> </xs:annotation> <xs:simpleType> <xs:restriction base="xs:string"> <xs:maxLength value="256"/> </xs:restriction> </xs:simpleType> </xs:element> <xs:element name="SyndicationRight" default="open" minOccurs="0"> <xs:annotation> <xs:documentation> Contains a value that indicates the degree to which the search results provided by this search engine can be queried, displayed, and redistributed. </xs:documentation> </xs:annotation> <xs:simpleType> <xs:restriction base="xs:string"> <xs:enumeration value="open"> <xs:annotation>

SCIDIP-ES EC Grant Agreement n°. 283401

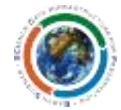

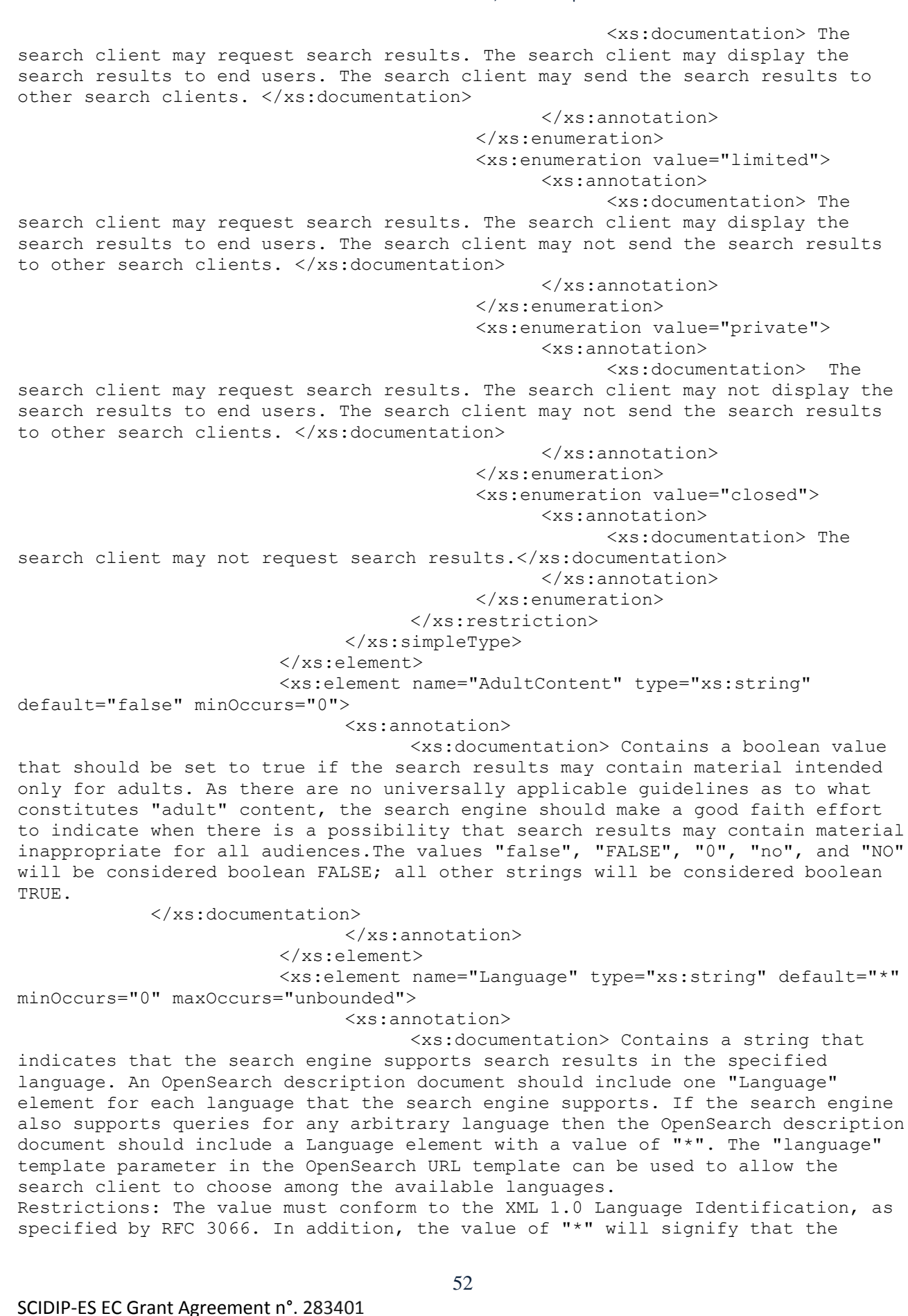

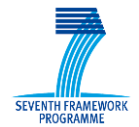

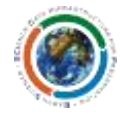

search engine does not restrict search results to any particular language.</xs:documentation>

</xs:annotation>

</xs:element>

<xs:element name="InputEncoding" type="xs:string"

default="UTF-8" minOccurs="0" maxOccurs="unbounded">

<xs:annotation>

<xs:documentation>Contains a string that indicates that the search engine supports search requests encoded with the specified character encoding. An OpenSearch description document should include one "InputEncoding" element for each character encoding that can be used to encode search requests. The "inputEncoding" template parameter in the OpenSearch URL template can be used to require the search client to identify which encoding is being used to encode the current search request. Restrictions: The value must conform to the XML 1.0 Character Encodings, as specified by the IANA Character Set Assignments. </xs:documentation>

</xs:annotation>

</xs:element>

<xs:element name="OutputEncoding" type="xs:string" default="UTF-8" minOccurs="0" maxOccurs="unbounded">

<xs:annotation>

<xs:documentation> Contains a string that indicates that the search engine supports search responses encoded with the specified character encoding. An OpenSearch description document should include one "OutputEncoding" element for each character encoding that can be used to encode search responses. The "outputEncoding" template parameter in the OpenSearch URL template can be used to allow the search client to choose a character encoding in the search response. Restrictions: The value must conform to the XML 1.0 Character Encodings, as specified by the IANA Character Set Assignments.

```
 </xs:documentation>
                               </xs:annotation>
                        </xs:element>
                        <xs:any namespace="##other" minOccurs="0" 
maxOccurs="unbounded"/>
                  </xs:choice>
            </xs:complexType>
```

```
</xs:element>
<xs:complexType name="QueryType">
      <xs:attribute name="role" use="required">
            <xs:annotation>
```
<xs:documentation> role - Contains a string identifying how the search client should interpret the search request defined by this Query element. Role values: A role value consists of an optional prefix followed by the local role value. If the prefix is present it will be separated from the local role value with the ":" character. All role values are associated with a namespace, either implicitly in the case of local role values, or explicitly via a prefix in the case of fully qualified role values. Role extensibility: The role attribute may take on values beyond those specified in this document provided they are fully qualified with a prefix and associated with a declared namespace. Clients that encounter unrecognized role values should continue to process the document as if the Query element containing the unrecognized role value did not appear. Role prefix: A role prefix associates a local role name with a namespace. All prefixes must be previously declared as an XML namespace prefix on the containing Query element or ancestor elements. Local role values: Local role values are not preceded by a prefix. Local role values are associated with the OpenSearch 1.1 namespace. The following role values are identified with the OpenSearch 1.1 namespace. The list is exhaustive; only the role values

SCIDIP-ES EC Grant Agreement n°. 283401

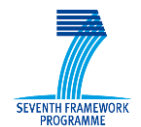

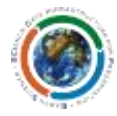

listed below may appear in the OpenSearch 1.1 namespace. Role values: </xs:documentation> </xs:annotation> <xs:simpleType> <xs:restriction base="xs:string"> <xs:enumeration value="request"> <xs:annotation> <xs:documentation> Represents the search query that can be performed to retrieve the same set of search results. </xs:documentation> </xs:annotation> </xs:enumeration> <xs:enumeration value="example"> <xs:annotation> <xs:documentation> Represents a search query that can be performed to demonstrate the search engine. </xs:documentation> </xs:annotation> </xs:enumeration> <xs:enumeration value="related"> <xs:annotation> <xs:documentation> Represents a search query that can be performed to retrieve similar but different search results. </xs:documentation> </xs:annotation> </xs:enumeration> <xs:enumeration value="correction"> <xs:annotation> <xs:documentation> Represents a search query that can be performed to improve the result set, such as with a spelling correction. </xs:documentation> </xs:annotation> </xs:enumeration> <xs:enumeration value="subset"> <xs:annotation> <xs:documentation> Represents a search query that will narrow the current set of search results. </xs:documentation> </xs:annotation> </xs:enumeration> <xs:enumeration value="superset"> <xs:annotation> <xs:documentation> Represents a search query that will broaden the current set of search results. </xs:documentation> </xs:annotation> </xs:enumeration> </xs:restriction> </xs:simpleType> </xs:attribute> <xs:attribute name="title" use="optional"> <xs:annotation> <xs:documentation>

```
SCIDIP-ES EC Grant Agreement n°. 283401
```
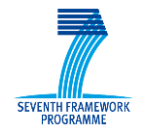

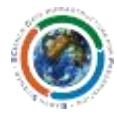

```
 Contains a human-readable plain text string describing the 
search request.
                 </xs:documentation>
                  </xs:annotation>
                  <xs:simpleType>
                        <xs:restriction base="xs:string">
                              <xs:maxLength value="256"/>
                        </xs:restriction>
                  </xs:simpleType>
            </xs:attribute>
            <xs:attribute name="totalResults" use="optional">
                  <xs:annotation>
                        <xs:documentation>
                   Contains the expected number of results to be found if the 
search request were made.
                 </xs:documentation>
                  </xs:annotation>
                  <xs:simpleType>
                        <xs:restriction base="xs:nonNegativeInteger"/>
                  </xs:simpleType>
            </xs:attribute>
            <xs:attribute name="searchTerms" use="optional">
                  <xs:annotation>
                        <xs:documentation>
                   Contains the value representing the "searchTerms" as an 
OpenSearch 1.1 parameter.
                   Restrictions: The value must be URL-encoded.
                 </xs:documentation>
                  </xs:annotation>
            </xs:attribute>
            <xs:attribute name="count" use="optional">
                  <xs:annotation>
                        <xs:documentation>
                   Contains the value representing the "count" as a OpenSearch 
1.1 parameter.
                   Search clients should anticipate that the value of the "count" 
parameter may not be honored by the search engine, and should rely exclusively 
on the contents of the "itemsPerPage" response element in calculating actual 
page size.
                 </xs:documentation>
                  </xs:annotation>
                  <xs:simpleType>
                        <xs:restriction base="xs:nonNegativeInteger"/>
                  </xs:simpleType>
            </xs:attribute>
            <xs:attribute name="startIndex" use="optional">
                  <xs:annotation>
                        <xs:documentation>
                   Contains the value representing the "startIndex" as an 
OpenSearch 1.1 parameter.
                   Replaced with the index of the first search result desired by 
the search client.
                   Default: The value specified by the "indexOffset" attribute of 
the containing Url element.
                 </xs:documentation>
                  </xs:annotation>
                  <xs:simpleType>
                        <xs:restriction base="xs:integer"/>
                  </xs:simpleType>
```
SCIDIP-ES EC Grant Agreement n°. 283401

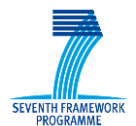

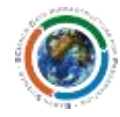

```
</xs:attribute>
            <xs:attribute name="startPage" use="optional">
                  <xs:annotation>
                        <xs:documentation>
                   Contains the value representing the "startPage" as an 
OpenSearch 1.1 parameter.
                   Replaced with the page number of the set of search results 
desired by the search client.
                   Default: The value specified by the "pageOffset" attribute of 
the containing Url element.
                 </xs:documentation>
                  </xs:annotation>
                  <xs:simpleType>
                        <xs:restriction base="xs:integer"/>
                  </xs:simpleType>
            </xs:attribute>
            <xs:attribute name="language" type="xs:string" use="optional" 
default="*">
                  <xs:annotation>
                        <xs:documentation>
                   Contains the value representing the "language" as an 
OpenSearch 1.1 parameter.
                   Replaced with a string that indicates that the search client 
desires search results in the specified language.
                   An OpenSearch description document should include one 
"Language" element for each language that the search engine supports. If the 
search engine also supports queries for any arbitrary language then the 
OpenSearch description document should include a Language element with a value 
of "*". The "language" template parameter in the OpenSearch URL template can be 
used to allow the search client to choose among the available languages.
                   Restrictions: The value must conform to the XML 1.0 Language 
Identification, as specified by RFC 3066. In addition, a value of "*" will 
signify that the search client desires search results in any language.
                 </xs:documentation>
                  </xs:annotation>
            </xs:attribute>
            <xs:attribute name="inputEncoding" type="xs:string" use="optional" 
default="UTF-8">
                  <xs:annotation>
                        <xs:documentation>
                   Contains the value representing the "inputEncoding" as an 
OpenSearch 1.1 parameter.
                   Replaced with a string that indicates that the search client 
is performing the search request encoded with the specified character encoding.
                   An OpenSearch description document should include one 
"InputEncoding" element for each character encoding that can be used to encode 
search requests. The "inputEncoding" template parameter in the OpenSearch URL 
template can be used to require the search client to identify which encoding is 
being used to encode the current search request.
                   Restrictions: The value must conform to the XML 1.0 Character 
Encodings, as specified by the IANA Character Set Assignments.
                 </xs:documentation>
                  </xs:annotation>
            </xs:attribute>
            <xs:attribute name="outputEncoding" type="xs:string" use="optional" 
defallt="UTP-8"<xs:annotation>
                        <xs:documentation>
```
SCIDIP-ES EC Grant Agreement n°. 283401

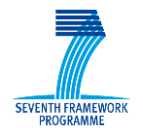

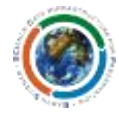

 Replaced with a string that indicates that the search client desires a search response encoding with the specified character encoding. An OpenSearch description document should include one

"OutputEncoding" element for each character encoding that can be used to encode search responses. The "outputEncoding" template parameter in the OpenSearch URL template can be used to allow the search client to choose a character encoding in the search response.

 Restrictions: The value must conform to the XML 1.0 Character Encodings, as specified by the IANA Character Set Assignments. </xs:documentation> </xs:annotation> </xs:attribute> </xs:complexType>

</xs:schema>

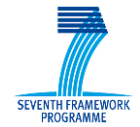

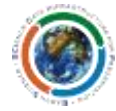

## <span id="page-57-0"></span>**10 Annex – RIL schema description**

Here is the RepIonfoLabel schema:

```
<?xml version="1.0" encoding="UTF-8"?>
<xs:schema xmlns:jxb="http://java.sun.com/xml/ns/jaxb"
xmlns:xs="http://www.w3.org/2001/XMLSchema"
xmlns:xjc="http://java.sun.com/xml/ns/jaxb/xjc"
     jxb:extensionBindingPrefixes="xjc"
targetNamespace="http://preservedigital.info/ril" elementFormDefault="qualified"
     jxb:version="2.0" attributeFormDefault="unqualified"
xmlns="http://preservedigital.info/ril">
     <xs:annotation>
         <xs:appinfo>
             <jxb:schemaBindings>
                 <jxb:package name="eu.scidipes.common.framework.api.ril" />
                  <jxb:nameXmlTransform>
                      <jxb:elementName prefix="JAXB" />
                 </jxb:nameXmlTransform>
             </jxb:schemaBindings>
         </xs:appinfo>
         <xs:documentation>RepInfo Label XML definition</xs:documentation>
     </xs:annotation>
     <xs:element name="repinfo">
         <xs:annotation>
             <xs:documentation>Root element of the Rep Info 
Label</xs:documentation>
         </xs:annotation>
         <xs:complexType>
             <xs:sequence>
                  <xs:element ref="cpid" />
                  <xs:element name="version" type="xs:positiveInteger">
                      <xs:annotation>
                          <xs:documentation>Version of this RIL. Versions, once on 
a registry, are set and any alterations
                              to the RIL will result in a new version being 
recorded by the registry</xs:documentation>
                     </xs:annotation>
                 </xs:element>
                  <xs:element name="lastmodified" type="xs:dateTime">
                     <xs:annotation>
                          <xs:documentation>Date/time stamp that this version of 
thsi RIL was uploaded</xs:documentation>
                      </xs:annotation>
                 </xs:element>
                  <xs:element name="displayname" type="xs:string">
                     <xs:annotation>
                          <xs:documentation>Human readable name for this Rep Info 
Label</xs:documentation>
                     </xs:annotation>
                 </xs:element>
                  <xs:element name="description" type="xs:string">
                     <xs:annotation>
                          <xs:documentation>Detailed description on this Rep Info 
Label and its intended usage
                          </xs:documentation>
```
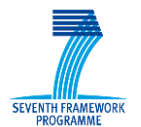

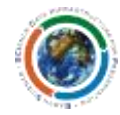

```
 </xs:annotation>
             </xs:element>
             <xs:element ref="structuralRIList" />
             <xs:element ref="semanticRIList" />
             <xs:element ref="otherRIList" />
         </xs:sequence>
     </xs:complexType>
 </xs:element>
 <xs:element name="structuralRIList">
     <xs:annotation>
         <xs:documentation>Structural Rep Info</xs:documentation>
     </xs:annotation>
     <xs:complexType>
         <xs:complexContent>
             <xs:extension base="listType" />
         </xs:complexContent>
     </xs:complexType>
 </xs:element>
 <xs:element name="semanticRIList">
     <xs:annotation>
         <xs:documentation>Semantic Rep Info</xs:documentation>
     </xs:annotation>
     <xs:complexType>
         <xs:complexContent>
              <xs:extension base="listType" />
         </xs:complexContent>
     </xs:complexType>
 </xs:element>
 <xs:element name="otherRIList">
     <xs:annotation>
         <xs:documentation>Other Rep Info</xs:documentation>
     </xs:annotation>
     <xs:complexType>
         <xs:complexContent>
             <xs:extension base="listType" />
         </xs:complexContent>
     </xs:complexType>
 </xs:element>
 <xs:element name="or">
     <xs:annotation>
         <xs:documentation>Logical 'Or' Rep Info group</xs:documentation>
     </xs:annotation>
     <xs:complexType>
         <xs:complexContent>
              <xs:extension base="andOrType" />
         </xs:complexContent>
     </xs:complexType>
 </xs:element>
 <xs:element name="and">
     <xs:annotation>
         <xs:documentation>Logical 'And' Rep Info group</xs:documentation>
     </xs:annotation>
     <xs:complexType>
         <xs:complexContent>
```
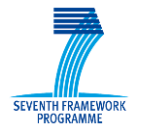

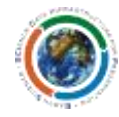

```
 <xs:extension base="andOrType" />
             </xs:complexContent>
         </xs:complexType>
     </xs:element>
     <xs:element name="cpid">
         <xs:annotation>
             <xs:documentation>The Curation Persistent Identifier of the resource 
to be linked to.</xs:documentation>
         </xs:annotation>
         <xs:complexType>
             <xs:simpleContent>
                  <xs:extension base="xs:string">
                      <xs:attribute name="type" type="xs:string" use="optional">
                          <xs:annotation>
                              <xs:documentation>The Curation Persistent Identifier 
of the RIL associated with the linked resource.</xs:documentation>
                          </xs:annotation>
                      </xs:attribute>
                      <xs:attribute name="category" type="xs:string"
use="optional">
                          <xs:annotation>
                              <xs:documentation>The category hierarchy which best 
classifies this use of the linked resource</xs:documentation>
                          </xs:annotation>
                      </xs:attribute>
                      <xs:attribute name="version" type="xs:positiveInteger"
use="optional">
                          <xs:annotation>
                              <xs:documentation>The exact version of the resource 
to link to</xs:documentation>
                          </xs:annotation>
                      </xs:attribute>
                  </xs:extension>
             </xs:simpleContent>
         </xs:complexType>
     </xs:element>
     <xs:complexType name="listType">
         <xs:annotation>
             <xs:documentation>Identifier or group directly under Structural, 
Semantic or Other RI element
             </xs:documentation>
         </xs:annotation>
         <xs:choice minOccurs="0">
             <xs:element ref="and" />
             <xs:element ref="or" />
             <xs:element ref="cpid" />
         </xs:choice>
     </xs:complexType>
     <xs:complexType name="andOrType">
         <xs:annotation>
             <xs:documentation>At least two identifiers or groups to model RI 
relationships within Structural, Semantic
                 or Other RI elements
             </xs:documentation>
         </xs:annotation>
         <xs:choice minOccurs="2" maxOccurs="unbounded">
```
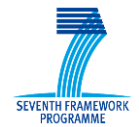

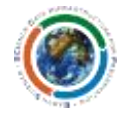

```
 <xs:element ref="and" />
         <xs:element ref="or" />
         <xs:element ref="cpid" />
     </xs:choice>
 </xs:complexType>
```
</xs:schema>

## <span id="page-60-0"></span>**11 Annex – Manifest schema description**

Here is the Manifest schema:

```
<?xml version="1.0" encoding="UTF-8"?>
<xs:schema xmlns:jxb="http://java.sun.com/xml/ns/jaxb"
xmlns:xs="http://www.w3.org/2001/XMLSchema"
xmlns:xjc="http://java.sun.com/xml/ns/jaxb/xjc"
     jxb:extensionBindingPrefixes="xjc" jxb:version="2.0"
xmlns="http://preservedigital.info/manifest"
targetNamespace="http://preservedigital.info/manifest"
     elementFormDefault="qualified" attributeFormDefault="unqualified">
     <xs:annotation>
         <xs:appinfo>
             <jxb:schemaBindings>
                  <jxb:package name="eu.scidipes.common.framework.api.manifest"/>
                  <jxb:nameXmlTransform>
                      <jxb:elementName prefix="JAXB" />
                  </jxb:nameXmlTransform>
             </jxb:schemaBindings>
         </xs:appinfo>
         <xs:documentation>Manifest XML definition</xs:documentation>
     </xs:annotation>
     <xs:element name="manifest">
         <xs:annotation>
            \langle xs:documentation\rangle Root element of the manifest \langle xs:documentation\rangle </xs:annotation>
         <xs:complexType>
             <xs:sequence>
                  <xs:element name="cpid" type="xs:string">
                      <xs:annotation>
                          <xs:documentation>Manifest Persistent 
Identifier</xs:documentation>
                      </xs:annotation>
                  </xs:element>
                  <xs:element name="version" type="xs:positiveInteger">
                      <xs:annotation>
                          <xs:documentation>Version of this Manifest. Versions, 
once on a registry, are set and any alterations to the manifest will result in a 
new version being recorded by the registry. </xs:documentation>
                     </xs:annotation>
```
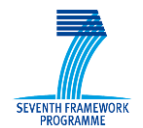

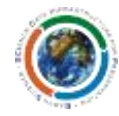

```
 </xs:element>
                  <xs:element name="rilcpid" type="xs:string">
                      <xs:annotation>
                          <xs:documentation>RIL Persistent 
Identifier</xs:documentation>
                      </xs:annotation>
                 </xs:element>
                 <xs:element ref="categories" minOccurs="0" />
                  <xs:element name="ppid" type="xs:string">
                      <xs:annotation>
                          <xs:documentation>Provenance Persistent Identifier (to 
be defined)</xs:documentation>
                      </xs:annotation>
                 </xs:element>
                  <xs:element name="name" type="xs:string" minOccurs="0">
                      <xs:annotation>
                          <xs:documentation>(Optional) Associated textual name of 
object. Content is context dependent
                              (e.g. qualified classname for Java byte code).
                          </xs:documentation>
                      </xs:annotation>
                  </xs:element>
                  <xs:element name="location" type="xs:string">
                      <xs:annotation>
                          <xs:documentation>Object location. Usually a form of 
URI</xs:documentation>
                      </xs:annotation>
                  </xs:element>
             </xs:sequence>
         </xs:complexType>
     </xs:element>
     <xs:element name="categories">
         <xs:annotation>
             <xs:documentation>Categories which this Manifest's object can be 
used to represent</xs:documentation>
         </xs:annotation>
         <xs:complexType>
             <xs:sequence minOccurs="0" maxOccurs="unbounded">
                  <xs:element name="categoryList" type="xs:string">
                      <xs:annotation>
                          <xs:documentation>Category Name which this object can be 
used to represent</xs:documentation>
                      </xs:annotation>
                 </xs:element>
             </xs:sequence>
         </xs:complexType>
     </xs:element>
</xs:schema>
```
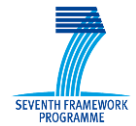

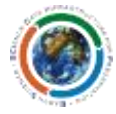

## <span id="page-62-0"></span>**12 Annex – RIL and Manifest examples**

Here are two examples from the MERIS EO ESA's dataset model stored at the Registry at http://registry2.scidip-es.eu.

## <span id="page-62-1"></span>*12.1 Example Manifest for MERIS N1 Scientific Data*

```
<?xml version="1.0" encoding="UTF-8" ?>
<manifest xmlns="http://preservedigital.info/manifest"
xmlns:xsi="http://www.w3.org/2001/XMLSchema-instance"
   xsi:schemaLocation="http://preservedigital.info/manifest 
http://registry2.scidip-es.eu/repository/SCIDIP/manifest_1.1.xsd">
   <cpid>MAN-MERIS_N1_data_example</cpid>
   <version>1393286400</version>
   <rilcpid>RIL-2MERIS_N1_data</rilcpid>
   <categories>
      <categoryList>Other/ExampleData</categoryList>
   </categories><ppid>NONE</ppid>
   <name>MERIS N1 data example</name>
   <location>http://registry2.scidip-es.eu/repository/demo1/MISSING</location>
</manifest>
```
## <span id="page-62-2"></span>*12.2 Example RIL for Meris N1 Scientific Data*

```
<?xml version="1.0" encoding="UTF-8" ?>
<repinfo xmlns="http://preservedigital.info/ril"
xmlns:xsi="http://www.w3.org/2001/XMLSchema-instance"
     xsi:schemaLocation="http://preservedigital.info/ril http://registry2.scidip-
es.eu/repository/SCIDIP/ril_1.1.xsd">
     <!-- An echo of the CPID requested for which this RIL describes -->
     <cpid type="RIL-2MERIS_N1_data">RIL-2MERIS_N1_data</cpid>
     <version>1392742488</version>
     <lastmodified>2013-01-01T00:00:00Z</lastmodified>
     <displayname>MERIS N1 data</displayname>
     <description>MERIS N1 data</description>
    <structuralRIList>
         \langleand\rangle<cpid type="RIL-2PDF_1-5_in_English" category="Semantic/Document"
            >MAN-2MERIS product handbook</cpid>
            <cpid type="RIL-2PDF_1-4_in_English"
            category="Other/Software/Documentation" >MAN-2Issue_sheet</cpid>
            <cpid type="RIL-2PDF_1-2_in_English" category="Semantic/Document"
            >MAN-2Product specification</cpid>
          </and>
      </structuralRIList>
    <semanticRIList>
          \langleand\rangle<cpid type="RIL-2PDF_1-3_in_English" category="Semantic/Document"
             >MAN-2MERIS Vol1</cpid>
```
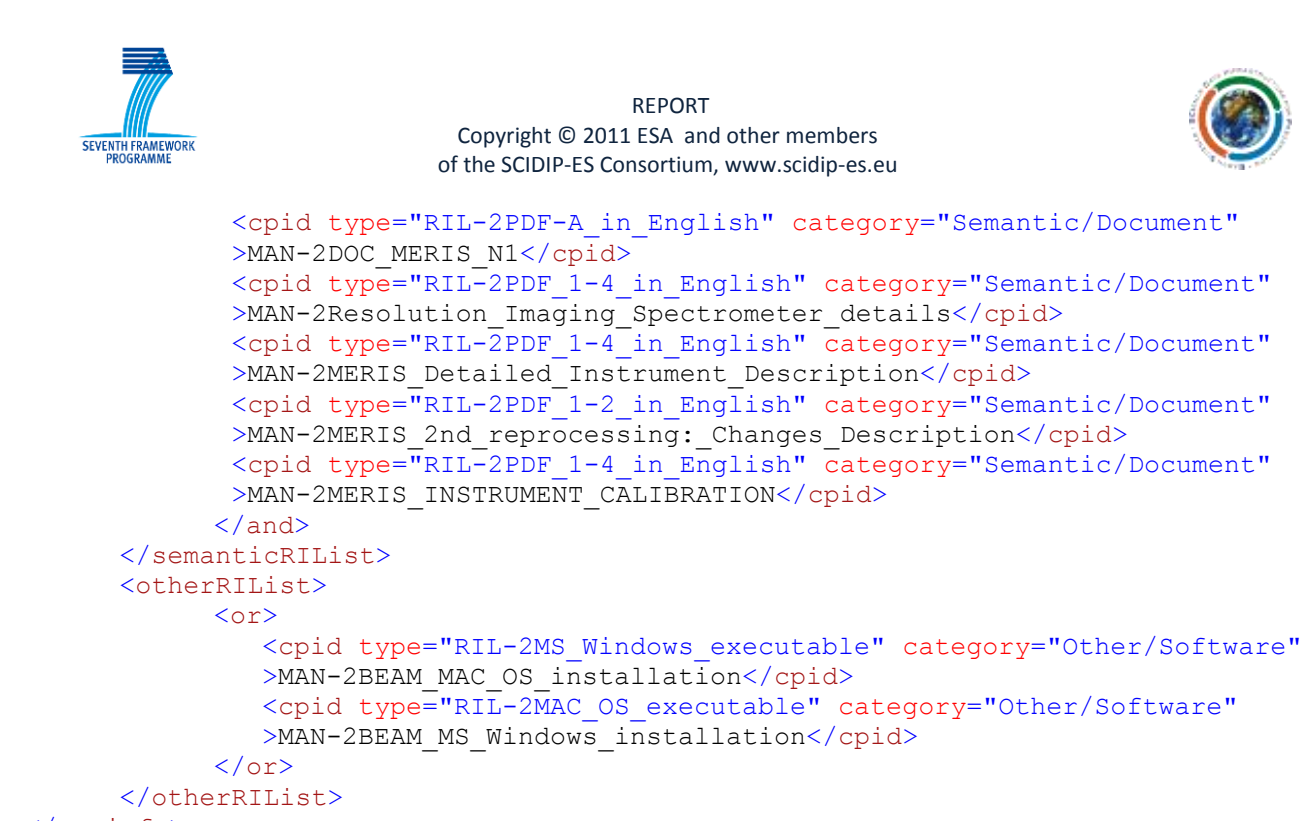

```
\langle/repinfo>
```
## <span id="page-63-0"></span>**13 Figures and Tables**

### <span id="page-63-1"></span>*13.1 List of Figures*

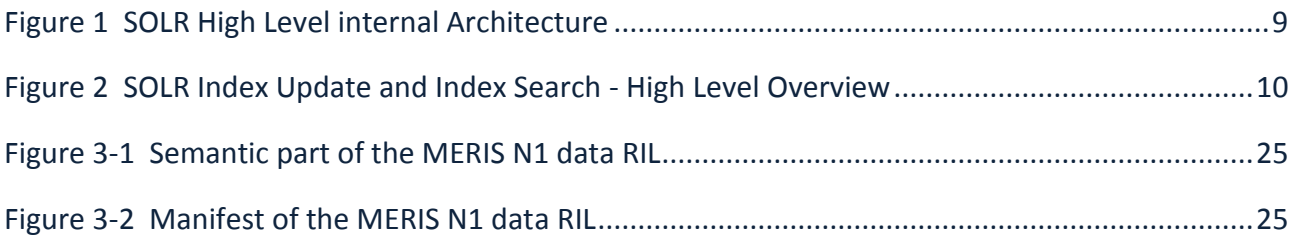

## <span id="page-63-2"></span>*13.2 List of Tables*

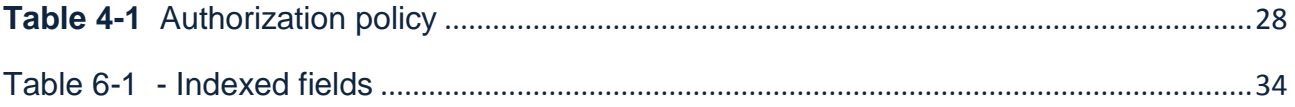

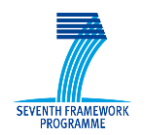

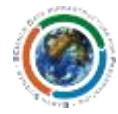

## **14 Terminology**

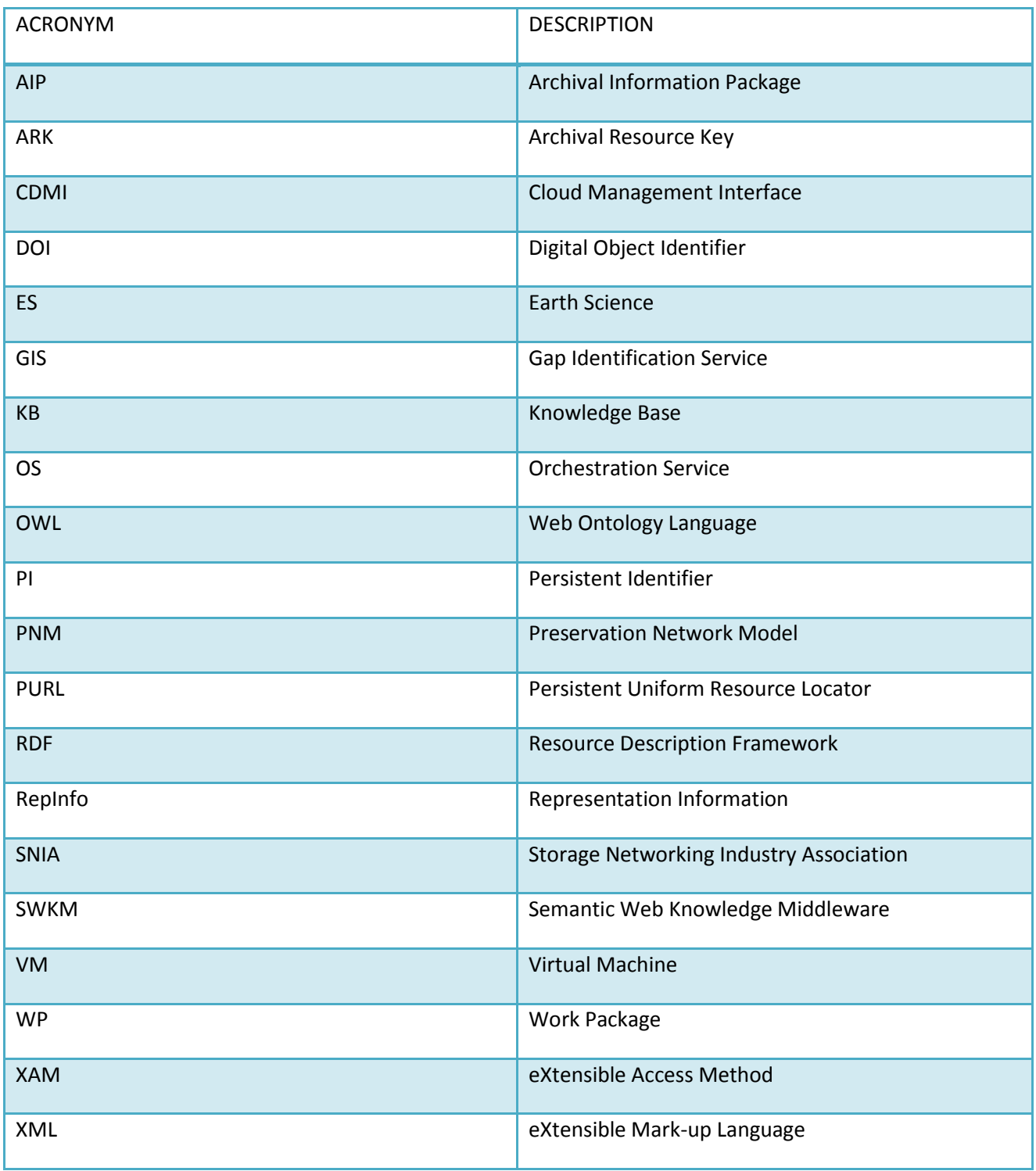